Библиотека BPLab

Посохов И.Н.

# БиПиЛаб в научных исследованиях

Пособие

Нижний Новгород 2017

Посохов И.Н.

**БиПиЛаб в научных исследованиях:** Пособие, серия «Библиотека BPLab», Нижний Новгород, 2017 – №№ с.: ил.

Краткое пособие для научных работников излагает материал, ценный для планирования, проведения и обработки исследований в медицине с использованием регистраторов BPLab и технологии Vasotens.

ISBN

Сдано в набор №№ № № № 2017 г

## Оглавление

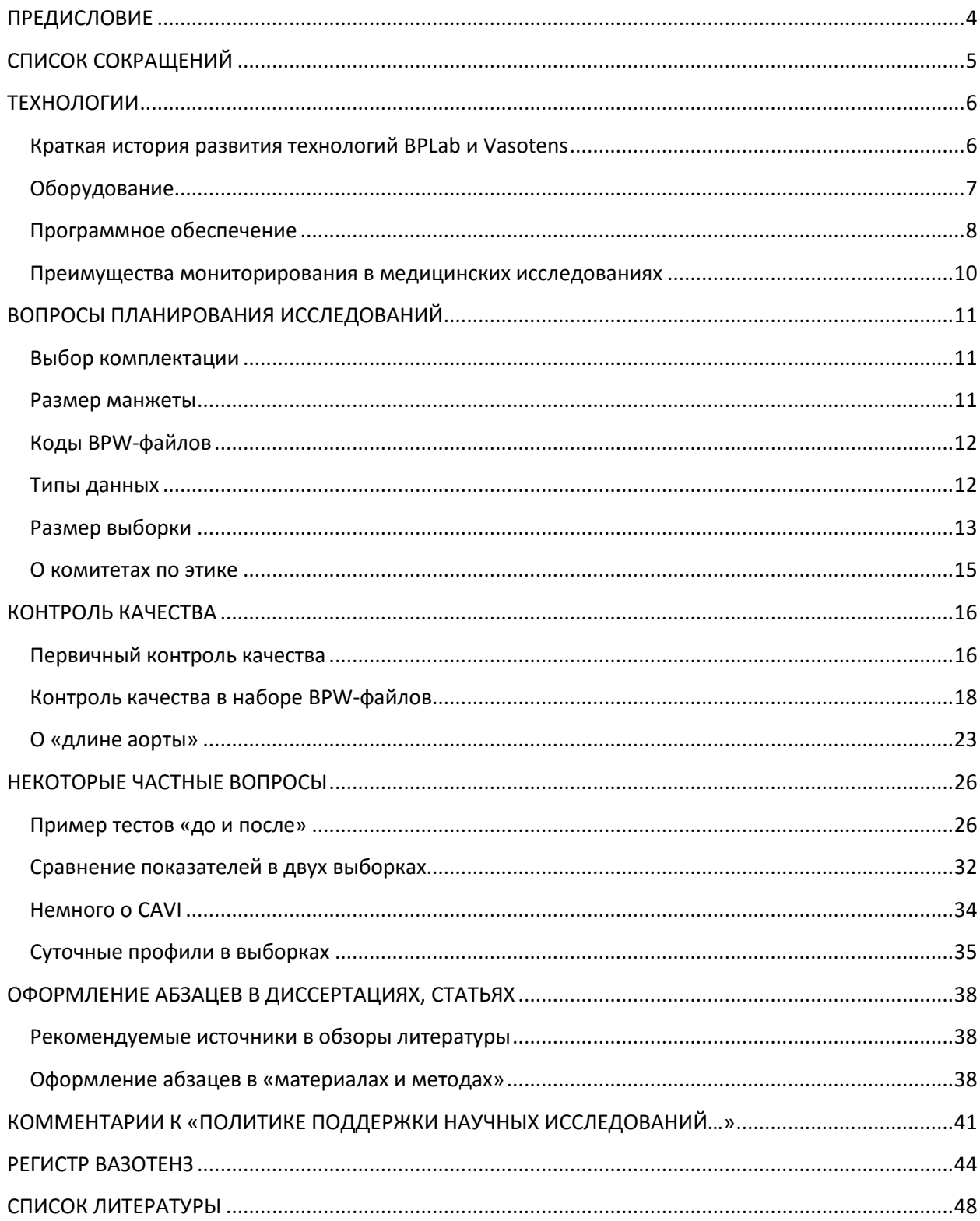

## <span id="page-3-0"></span>**ПРЕДИСЛОВИЕ**

Уважаемый коллега, автору пришло время поделиться частицей своего опыта ведения научной деятельности совместно с компанией BPLab (ООО «Петр Телегин» из Нижнего Новгорода), передав его (опыт) Вам посредством практического пособия для научных работников, использующих в медицинских исследованиях оборудование нашего производителя. Делаю это в скромной надежде немного помочь аспирантам и соискателям, исследователям и их руководителям в достижении новых высот в профессиональной деятельности. Другая, не менее скромная надежда, подразумевает отклики читателей и совершенствование описываемых технологий ко второму, расширенному изданию настоящего пособия.

С уважением, д-р Посохов И.Н.

## <span id="page-4-0"></span>**СПИСОК СОКРАЩЕНИЙ**

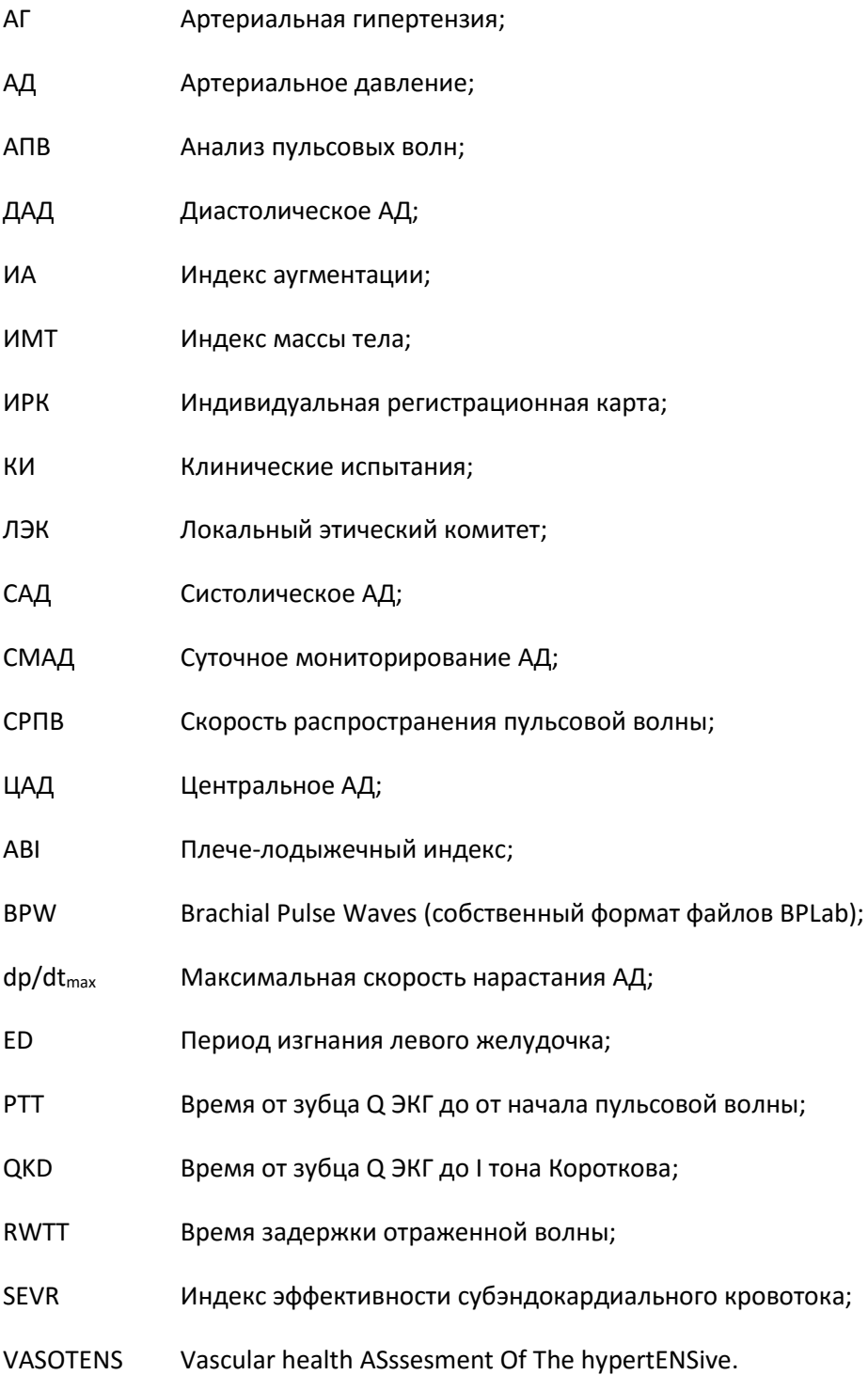

## <span id="page-5-0"></span>**ТЕХНОЛОГИИ**

#### <span id="page-5-1"></span>**Краткая история развития технологий BPLab и Vasotens**

История развития интересующих нас с уважаемым читателем вопросов начинается с создания в компании «Петр Телегин» в 1997 году первого опытного образца суточного монитора артериального давления. Образец имел более внушительные габариты по сравнению с мировыми стандартами сегодняшнего дня, а корпус был собран при помощи оловянной пайки пластин, чаще всего используемых в те времена для вытравливания на них радиоэлектронных схем (рисунок 1). В серийное же производство поступила модель МнСДП с четырьмя батареями, что произошло в 2000 году.

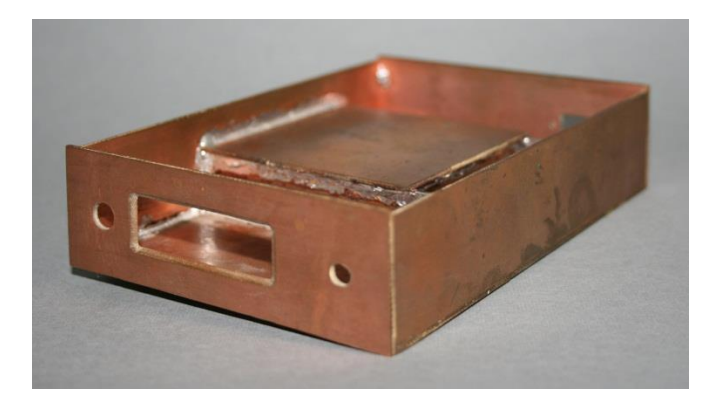

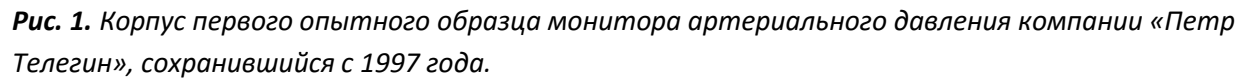

В 2003 году сформировался формат файлов, в которых содержались пульсовые волны плечевой артерии (BPW, brachial pulse waves), который и определил в дальнейшем особенности научной работы с данным прибором: устройство, носимое человеком в условиях обыденной деятельности, записывало в цифровом формате сигналы датчика пневмосистемы во время ступенчатой декомпрессии манжеты на плече сначала в память монитора, а затем эта запись копировалась на ПК. По сути, это запись объемных сфигмограмм плеча (см. «первичный контроль качества», рисунок 4). Однако, кривые в файлах BPW в начале использовались только лишь для измерения артериального давления (АД) осциллометрическим способом во время суточного мониторирования АД (СМАД).

Наличие принципа записи и сохранения кривых дало жизнь новым начинаниям. И вот уже в 2009 году компания впервые в мире представляет серийно выпускаемый одноманжеточный анализатор суточных профилей не только АД, но и показателей относящихся к артериальной системе, извлеченных из сохраняющихся кривых при помощи технологии Vasotens во время анализа пульсовых волн (АПВ). Сегодня эти показатели у всех на слуху, это скорость распространения пульсовой волны (СРПВ), центральное аортальное давление (ЦАД). Некоторые методы, применявшиеся еще на заре интереса к таким методикам сегодня не так популярны, а именно такие как, например, оценка времени от зубца Q ЭКГ до первого тона Короткова (QKD) а точнее, для осциллометрической системы это Pulse Transit Time (PTT), но они в свое время засвидетельствовали о лидерстве российского оборудования в оценке новых показателей именно в амбулаторных условиях, во время СМАД [1].

Известен также факт «перекреста», когда пара европейских компаний, выпускающая подобные сфигмоманометры, вначале представили системы для офисной оценки показателей, а затем, с

появлением спроса на суточные исследования артериальной жесткости и ЦАД, развили свои устройства до суточных мониторов, в то время как в России произошло все наоборот: сначала развили суточное мониторирование (Vasotens 24), а затем перешли к дополнительной разработке Vasotens Office.

Автору же настоящих строк довелось начать вести научные проекты, связанные с нашей отечественной компанией «Петр Телегин», во время развития программного обеспечения BPStat, еще до начала внедрения комплексов, приспособленных к многоцентровым испытаниям, а также инициировать совместно с итальянскими коллегами масштабное международное исследование по оценке сосудистого здоровья у пациентов с артериальной гипертензией (АГ) с использованием регистраторов BPLab и технологий Vasotens [2].

Гибкость, обусловленная особенностями записи осцилло- сфигмограмм и дальнейшей их интерпретацией позволяет легко конфигурировать системы, предназначенные для различных нужд, даже для таких сложных, как многоцентровые и международные исследования, клинические испытания (КИ) (см. «Выбор комплектации» в главе «вопросы планирования»). Оборудование BPLab / Vasotens сейчас с успехом применяется в таких исследованиях, включивших за все время центры более чем в 25 странах.

#### <span id="page-6-0"></span>**Оборудование**

На рисунке 2 представлен внешний вид регистратора с пневмосистемой и плечевой манжетой.

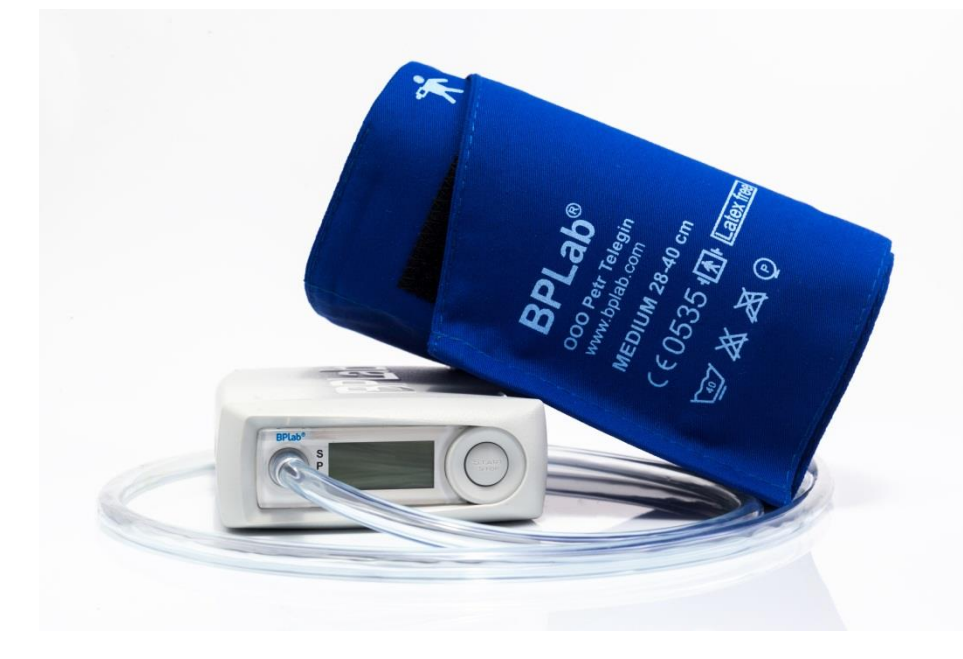

#### *Рис. 2. Современный монитор BPLab.*

На практике внешний вид другой, регистратор находится в сумочке с ремнем. Для работы также требуются:

- аккумуляторы с зарядным устройством (для работы требуется 2 аккумулятора, но, например, для работы при наличии непланируемого или плотного потока, не лишним будет держать сменные аккумуляторы всегда заряженными, итого 4);
- метр по типу портняжного для измерения окружности плеча и поверхностной дистанции Jugulum – Symphisys (см. рис. 33);
- кабель для соединения с компьютером, ну и собственно, компьютер;

• наборы манжет, в зависимости от контингента.

Рекомендуется также иметь медицинский ростомер и, если хотите исследовать связи с индексом массы тела, точные напольные весы. Как правило, люди довольно точно называют свой рост (коэффициент корреляции «названного» роста с измеренным около 0,95), но ошибаются в весе до 10 кг. Ростомер можно также использовать, как описано в последнем примере подглавы «Длина аорты».

#### <span id="page-7-0"></span>**Программное обeспечение**

Есть различные варианты программного обеспечения, которое можно выбирать в зависимости от задач и от исследовательского вопроса, на который Вы хотите дать ответ. Варианты программного обеспечения представлены в таблице 1.

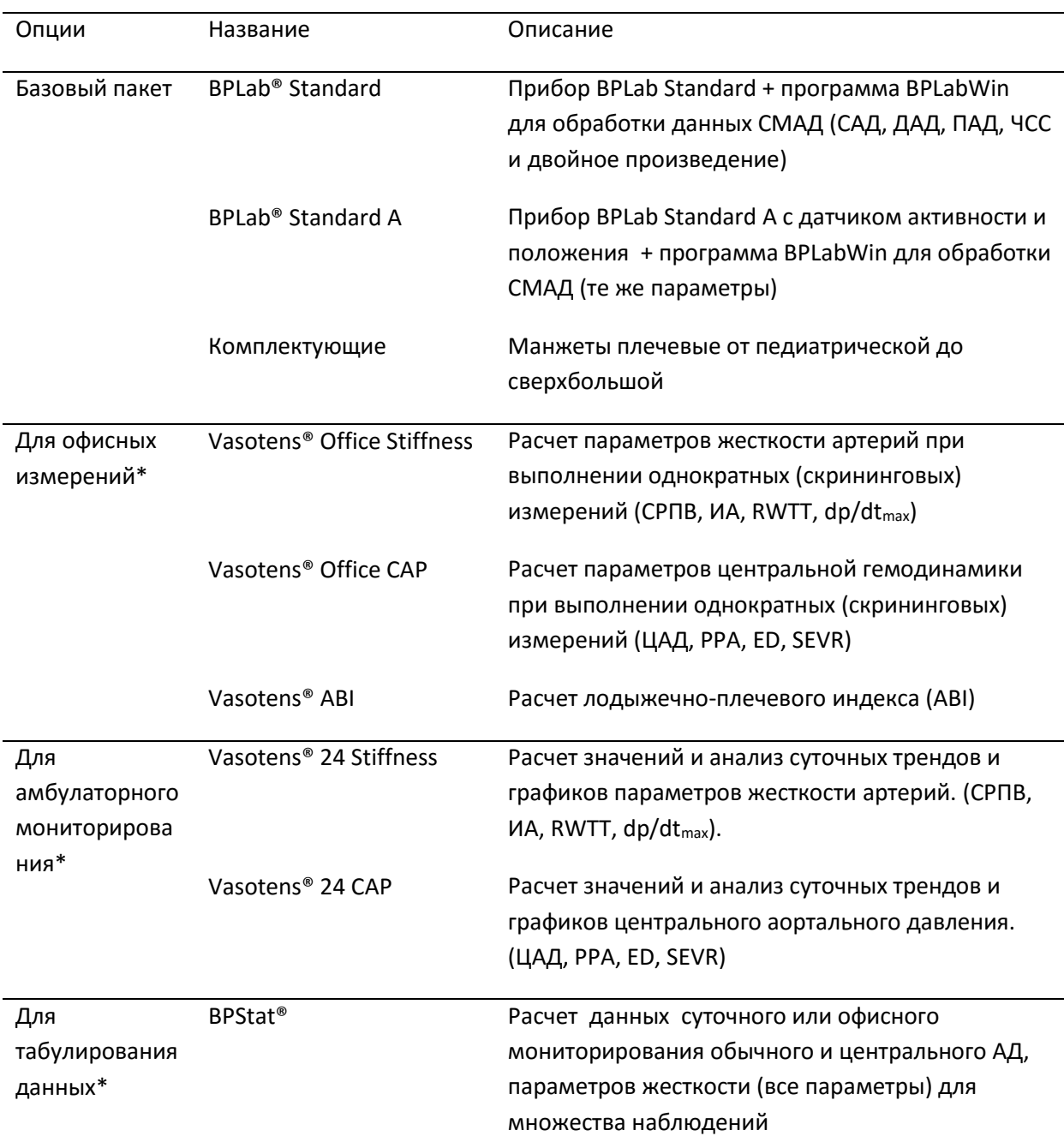

*Таблица 1. Линейка продукции ООО «Петр Телегин»*

**Примечание**: \* – требуется электронный ключ. Аббревиатуры – см. таблицу 2.

Для базового пакета нет необходимости в электронном ключе, для остальных опций он требуется. Электронный ключ выглядит как флэш-карта, для USB-порта. Без него опции не функционируют.

Есть некоторая условность в разделении жесткости и ЦАД в наименовании продукции ООО «Петр Телегин». Так, ИА относится к отражениям волн (но не только он один их описывает), и вычисляется из графика ЦАД. В то же время, и ED и SEVR нельзя отнести к параметрам ЦАД, как, впрочем, и к жесткости. Причина разбивки на виды продукции, условно названной «Stiffness» и «CAP», кроется в основном в различных разделах технологии Vasotens, которая потребовала привлечения разных ресурсов к воплощению этих разделов, и, соответственно, разных затрат при

их производстве. Ничего не поделаешь, если Вы хотите в своих исследованиях связать RWTT и ED. то Вам потребуются оба вида продукции: и «САР», и «Stiffness».

#### <span id="page-9-0"></span>Преимущества мониторирования в медицинских исследованиях

Есть общеизвестные мнения о преимуществах автоматического мониторирования артериального давления при проведении КИ и других научных исследований [3], и эти доводы легко можно экстраполировать к мониторированию как ЦАД, так и других новых параметров.

К преимуществам относятся следующие пункты:

- Мониторирование АД и др. показателей дает больше измерений, и повторяющиеся измерения отражают измеряемый показатель более аккуратно, чем обычные;
- Так как измерения идут в условиях повседневной жизни, это позволяет оценить и исключить ответ на «белый халат»;
- Оценка эффективности препарата будет более адекватной, демонстрируя эффект в течение суток, а не динамику измерений в искусственных условиях; минимизируется также и плацебо-эффект;
- В отношении АД, мониторирование является более сильным предиктором сердечнососудистых событий, чем обычное измерение.

Обобщая, можно сделать вывод: необходимое для доказательства того или иного положения количество пациентов может быть меньше при использовании суточного мониторирования, по сравнению с использованием офисных измерений. Это очень актуально в КИ, но и квалификационных работ это тоже может коснуться.

## <span id="page-10-0"></span>ВОПРОСЫ ПЛАНИРОВАНИЯ ИССЛЕДОВАНИЙ

Ошибки при планировании исследований приводят к тому, что все титанические усилия исследователей порой оказываются напрасными. Никакие самые изощренные математические методы не смогут выжать ответы на поставленные вопросы из некорректных данных. Это относится и к данным, получаемым с использованием BPLab.

К сожалению, существенная часть медицинских исследований в России планируется и анализируется некорректно. И даже в индустрии КИ, в которой заняты профессионалы планирования, могут встречаться просчеты.

#### <span id="page-10-1"></span>Выбор комплектации

Выбор комплекта, который будет использоваться, является важным моментом в планировании исследований.

Вернемся к таблице 1. Рассмотрите, например, вариант, когда Вы хотите получить оригинальные данные о ЦАД и РРА, выбранные в момент изменения положения тела (вертикализации) в течение 24-часов (или даже 48). Конечно, вполне реально получить эти данные, когда Vasotens® 24 CAP сочетается с BPLab® Standard A. В этой конфигурации имеется функция автоматического запуска (и отметки) измерения во время изменения положения тела, и оценка ЦАД в эти моменты актуальна, обладает новизной (по крайней мере, на момент писания настоящих строк подобных исследований не обнаруживается в MedLine).

Если у Вас намечается масштабный проект, то небезынтересными будут данные о комплектации пары проектов, использующих BPLab и Vasotens, например «Triple A» и «НОМАGE» [4, 5].

Так, в первом используется СМАД. Соответственно, в исследовательские центры поставлялись только базовые комплекты. В то же время, для дата-менеджмент центра осуществлена поставка соответствующего программного обеспечения, позволяющего АПВ за один прием тысяч ВРWфайлов, уже применяя технологию Vasotens, а именно BPStat® [4].

Во втором, клиническом исследовании (КИ) в центрах делают тесты с ходьбой в челночном режиме, и измеряют при этом АД и сосудистые показатели при помощи Vasotens® Office Stiffness и Vasotens® Office CAP. В данном случае ключи и регистрационные данные для Vasotens потребовались во всех центрах исследования «НОМАGE» [5].

#### <span id="page-10-2"></span>Размер манжеты

Опыт свидетельствует, что некоторые исследователи делали просчеты с размером манжеты. Они отказывались от экстрабольшой манжеты, подразумевая ожирение (например, при метаболическом синдроме) критерием исключения из исследования. Однако, на практике, например, бывало, что требовалась самая большая манжета, хотя пациенты с ожирением не интересовали исследователя.

Возьмем понятный всем протокол ARTERY [6]. В нем записи испытуемым прибором, а также «золотым стандартом», SphyamoCor (AtCor, Австралия) должны быть осуществлены у 90 человек разных возрастов. Для этого мероприятия автор данных строк приглашал жителей Нижнего Новгорода измерить СРПВ. Требовались три манжетки, так как это были и худощавые молодые девушки, и среднестатистические жители Нижегородского района, и атлеты из спортзала, все европеоиды.

Кроме людей с ожирением, окружность плеча увеличивается также и у атлетов, у мужчин с гипертрофированными бицепсами и трицепсами. Так что предугадать, какая потребуется манжета, трудно. Нужно иметь весь ассортимент манжет, и это небезосновательно.

#### <span id="page-11-0"></span>Коды BPW-файлов

Файлам BPW, которые мы получаем на компьютер, автоматически, еще во время инициализации регистратора и если оператор не указал это специально, присваиваются названия, состоящие из комбинации цифр и букв, например L5P01.bpw. Все прекрасно, если мы имеем один регистратор, и все данные, полученные только с его помощью, и являются предметом нашего исследования. Однако, есть определенные нюансы, когда мы исследуем материал, записанный несколькими регистраторами, и файлы были присланы, например, по электронной почте.

Проблема в том, что разные регистраторы могут автоматически присвоить одинаковые названия ВРW-файлам. Собирая эти файлы в одну папку в компьютере, можно потерять старые записи, которые будут перезаписываться новыми, с других регистраторов, но с тем же названием.

Пути, как решить эту проблему, разные:

- $\bullet$ Можно хранить файлы, полученные при помощи разных регистраторов, в разных папках на жестком диске, а после «прогона» через BPStat, «стыковать» полученные таблицы.
- Можно, при планировании исследования разработать инструкции, согласно которым исследователь при инициализации прибора должен вручную вводить код теста, в котором, например первая цифра или буква обозначает код центра (клиники), следующие 3 или 4 - код пациента (например, номер в порядке возрастания), и последняя - номер визита. При таком подходе файлы всех регистраторов можно коллекционировать в одной папке, а затем, при обработке заодно пользоваться еще и информацией, заключенной в имени файла.
- Наконец, можно, формируя выборку файлов, копировать файлы в одну папку, при этом переименовывать их в порядке возрастания, например, 000001.bpw, 000002.bpw и т.д. Ручная работа при этом очень большая. И совершенно не стоит переименовывать файлы в фамилии-имена пациентов, а также любые имена, длина которых превышает 6 символов. В противном случае, это грозит сбоем программы BPStat.

Если Вы хотите запланировать серьезное многоцентровое КИ с изучением тысяч BPW-файлов, вам стоит обратить внимание на профессиональную телемедицинскую систему Tholomeus (см. главу «Регистр VASOTENS»). Указанных проблем в данной системе нет, но есть достоинства расширенные возможности электронной индивидуальной регистрационной карты (ИРК), в которую можно вносить различную дополнительную информацию, вплоть до всей запланированной в исследовании.

#### <span id="page-11-1"></span>Типы данных

Данные, которые можно получить, используя анализ кривых давления в манжете, в том числе с помошью технологии Vasotens, представлены в таблице 2.

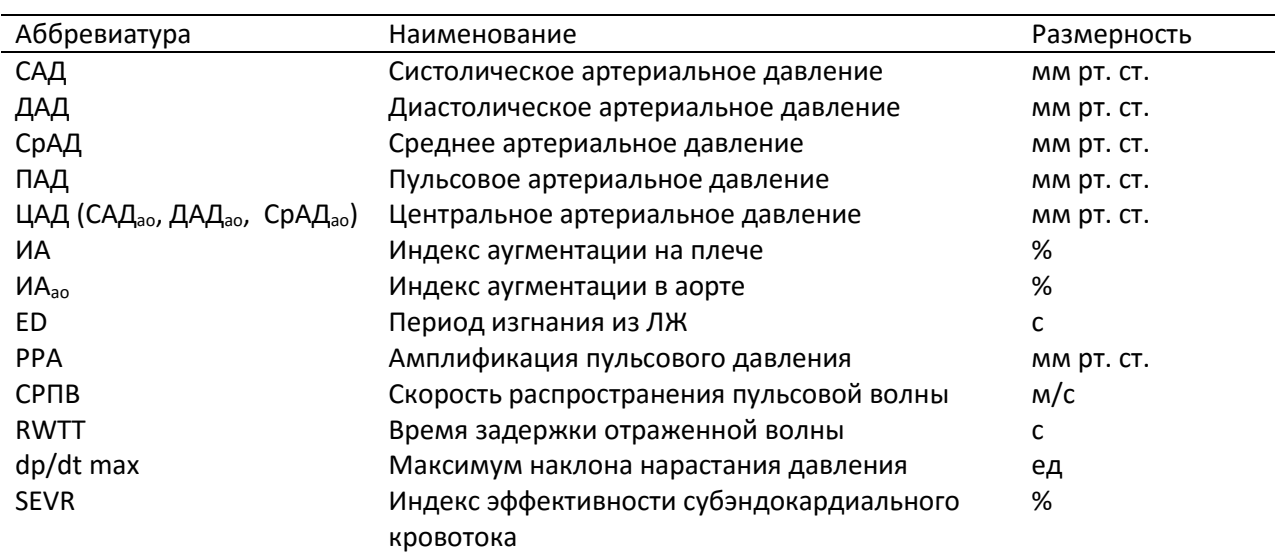

#### *Таблица 2. Данные, получаемые с помощью BPLab и Vasotens*

**Примечание:** В составе опций имеется также плече-лодыжечный индекс (ABI) и графики активности и положения пациента.

С точки зрения исследователя все показатели, указанные в таблице 2, относятся к таким типам данных, которые можно классифицировать как количественные, а именно *непрерывные количественные данные*, некоторые из них интервальные, то есть измеряются в абсолютных величинах, имеющих физический смысл, но есть и относительные, такие как ИА, выражающийся в процентах.

*Вы могли бы подумать, что при использовании в исследовании аппаратуры BPLab и технологии Vasotens не придется оперировать качественными (имя в виду категориальными) данными, а только количественными (цифровыми). Но в ответ можно привести пример классификации на овердипперов, дипперов, нон-дипперов, найт-пикеров. Впрочем, и она строится на измерении АД, и вычисления затем количественной относительной величины, суточного индекса. В зависимости от вашей исследовательской цели можно выбрать, описывать ли качественные или количественные данные.* 

Для определения типов данных компьютер обычно не нужен, достаточно просто задуматься над природой цифр [7].

#### <span id="page-12-0"></span>**Размер выборки**

Простите за банальность, но пункты, которые предшествуют определению размера выборки при планировании исследований, это 1) глобальная гипотеза, сформулированная в исследовательском вопросе и цели, 2) гипотеза для целевой переменной, 3) определение популяции, 4) определение мощности исследования (Стентон Гланц употребляет термин «чувствительность критерия» [8]), и уже после этого можно рассчитать размер выборки. В дальнейшем нужно разработать план статанализа и изложить его в протоколе исследования.

Как Вы понимаете, к целевым переменным следует относить показатели, указанные в таблице 2, а все они являются непрерывными количественными данными (см. «Типы данных»). Расчет размера выборки для таких показателей значительно проще, чем если бы это были какие-нибудь другие, например, категориальные или ранговые данные.

Для нахождения необходимого общего объема двух выборок можно использовать номограмму, рисунок 3.

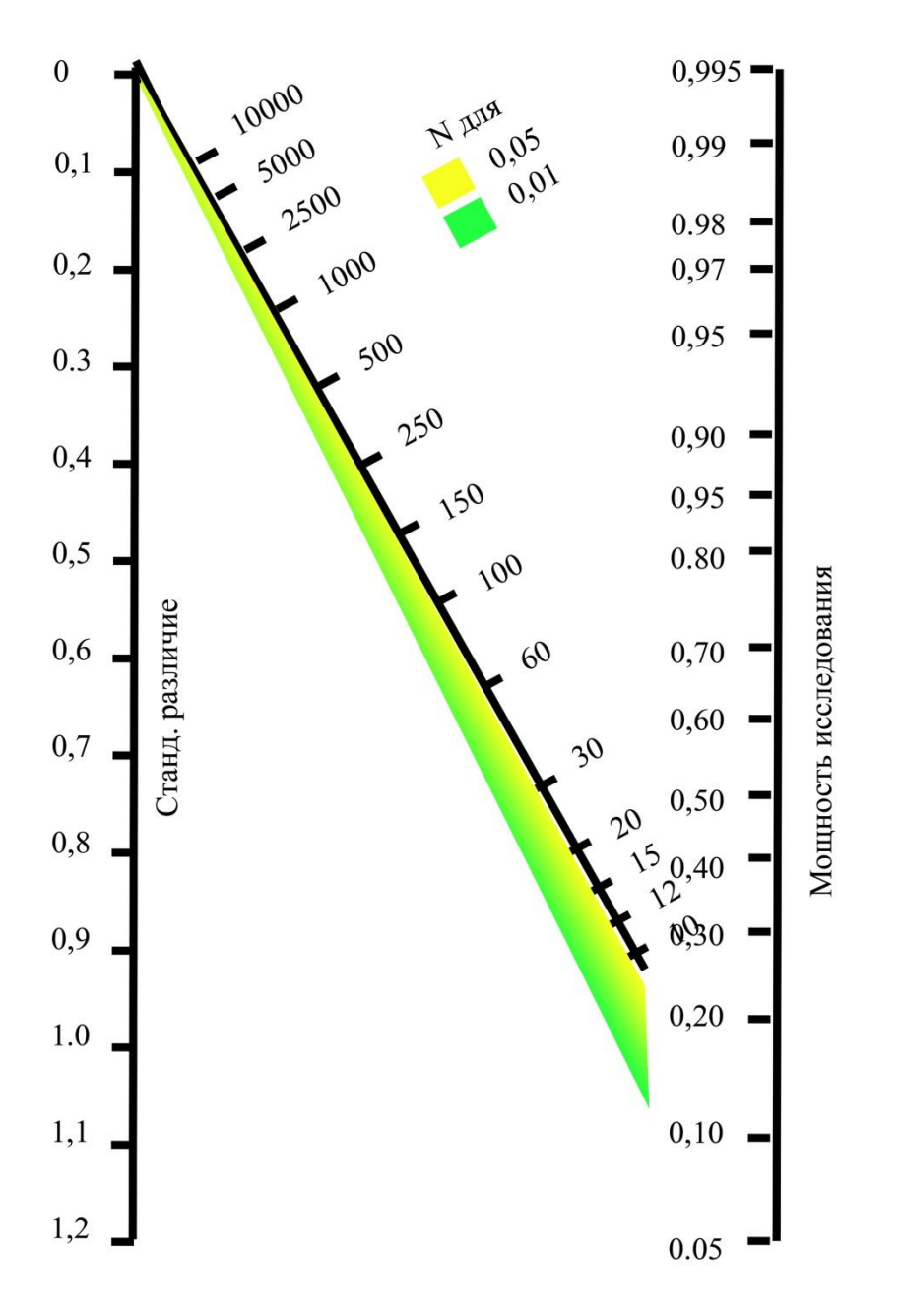

Рис. 3. Номограмма для определения размера выборки количественных данных. Объяснения в тексте.

В данной номограмме искомое число - в оси по диагонали, если Вы приняли достаточным уровень статистической значимости различий между выборками 0,05, и вертикально вниз до пересечения с зеленой линией, если 0,01.

Необходимая исследователю мощность исследования (чувствительность критерия,  $1 - \beta$ , где  $\beta$  вероятность ошибки второго рода) в данном случае это вероятность того, что при проверке статистической гипотезы исследование с данными объемами выборок выявит как статистически значимое реально существующее различие между выборками. Обычно его значение устанавливают как 0,8 - 0,9.

Минимальное стандартизированное отличие между выборками для количественных данных (как в подглаве «сравнение двух выборок») определяется как соотношение  $d/s$ , где  $d$  – абсолютное значение минимального среднего различия между группами, имеющего клиническую значимость, а s - известное априори, из ранее проводившихся исследований среднеквадратическое отклонение (СКО) изучаемого показателя у данной категории пациентов. Если априори невозможно, то СКО рассчитывают в ходе начального этапа исследования по уже полученным наблюдениям. Для исследований одних и тех же объектов в разные моменты времени (как в подглаве «примеры тестов до и после»), минимальное стандартизированное отличие рассчитывается как 2d/s, в данном случае s - СКО средней разности показателя.

#### <span id="page-14-0"></span>О комитетах по этике

В КИ лекарственных средств, или когда имеется какое-либо другое, нефармакологическое воздействие на человека, вопрос к локальному этическому комитету (ЛЭК) всегда ставится относительно этого воздействия, но не относительно метода диагностики, когда он неинвазивен. Методы диагностики, которые могут вызывать пристальное внимание ЛЭК, относятся к инвазивным.

К счастью, все исследования с использованием BPLab неинвазины. Все, что человек испытывает, это всего лишь периодическое допустимое сжатие плеча манжетой, что никак не нарушает никакие конвенции о правах человека, не подвергает человека никакому риску. Даже в бюрократических США BPLab может использоваться для научных целей, например, КИ, так как для этого в данном случае достаточно СЕ - сертификата.

Тут на первый план выходят вопросы о том, возможно ли достижение цели исследователем.

Невозможность достижения цели может быть обусловлена каким-то просчетом при планировании, например, когда исследователь при помощи одного регистратора пытается решить задачу, для которой необходима выборка в 100 000 человек. Эксперты ЛЭК должны обратить внимание исследователя на то, что он вряд ли доживет до получения значимых результатов.

Наконец, протоколы международных исследований, особенно такие, которые подразумевают ведение пациентов не иначе, как по последним рекомендациям, с назначением СМАД, предлагают представить заключения ЛЭК с целью лишь получить подтверждение того, что центр претендент в участники этого исследования соответствует высоким стандартам, не подведет и оправдает возложенные на него надежды. Предполагается, что членами ЛЭК обычно являются наиболее авторитетные специалисты, и они адекватно оценят это соответствие.

## <span id="page-15-0"></span>**КОНТРОЛЬ КАЧЕСТВА**

А вот в этой главе пойдет речь о качественных данных, но имея в виду их пригодность, качество и помехи.

#### <span id="page-15-1"></span>**Первичный контроль качества**

Первичный контроль качества выполняется непосредственно сразу после завершения измерений. Он заключается в визуальном контроле получаемых осциллограмм.

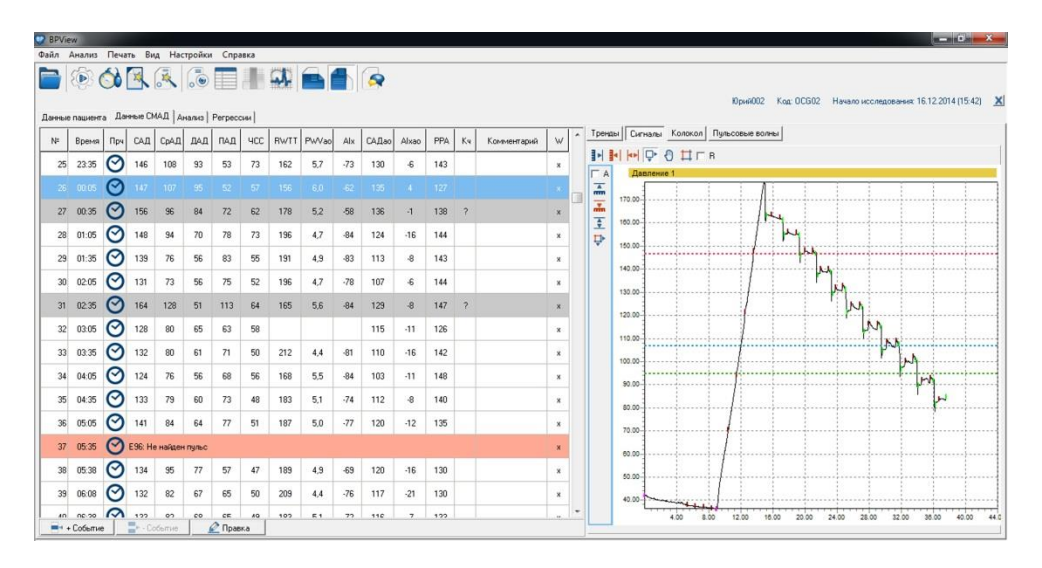

*Рис. 4. Нормальная осциллограмма BPLab. Снимок экрана ПК.*

На рисунке 4 изображена запись относительно хорошего качества. На осциллограмме слева мы можем различать волны осцилляций на каждой ступеньке стравливания воздуха из плечевой манжеты. Передвигая выделение строк в таблице измерений справа при помощи кнопок «вверх» или «вниз», можно обнаружить осциллограммы, на которых отображаются помехи, как на рисунке 5. Такие помехи могут быть связаны например, с движениями руки.

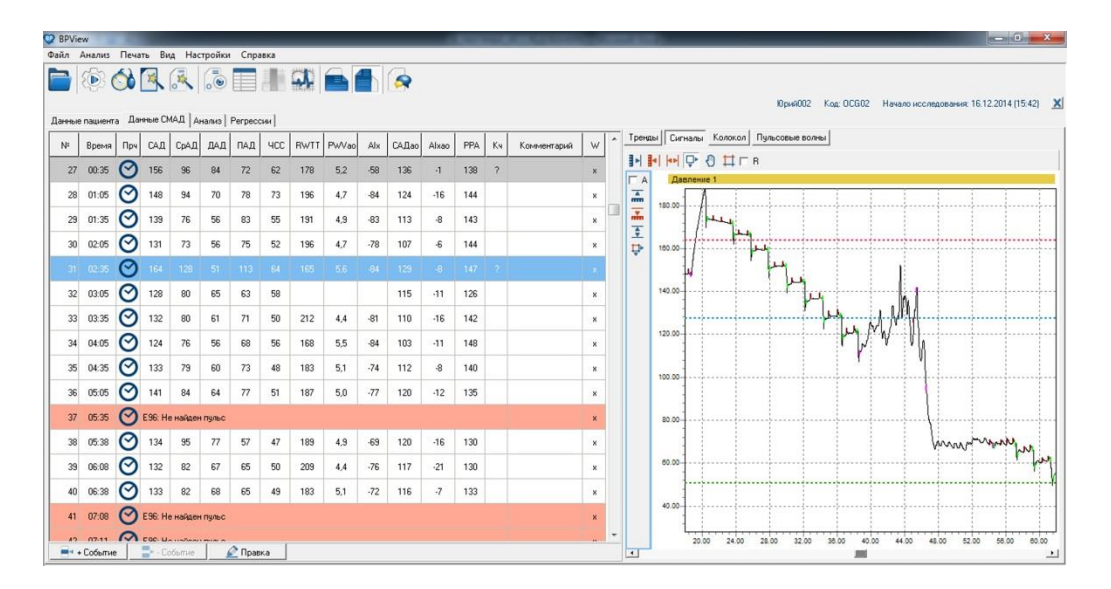

*Рис. 5. Осциллограмма, подлежащая исключению из анализа. Снимок экрана ПК.*

Как видно из рисунка 5, вызывает сомнение соотношение САД, ДАД и среднего АД. Такое измерение лучше исключить из анализа. Чтобы это сделать, сделайте двойной клик по

соответствующей строке в таблице измерений справа. Возникает окно, которое проиллюстрировано на рисунке 6.

|                 |         |                         |     |                      |    |                                                  |            |         | <b>BORAGELABA</b>                                             |                                                          | $\mathbf{x}$ | Юрий002       |         | Код: ОСБО2 Начало исследования: 16.12.2014 (15:42) Ж |  |
|-----------------|---------|-------------------------|-----|----------------------|----|--------------------------------------------------|------------|---------|---------------------------------------------------------------|----------------------------------------------------------|--------------|---------------|---------|------------------------------------------------------|--|
|                 |         |                         |     |                      |    | Данные пациента Данные СМАД   Анализ   Регрессии |            |         | Измерение №31. Время: 02:35                                   |                                                          |              |               |         |                                                      |  |
| Nt.             | Время   | <b>Nov</b>              |     | САД СрАД ДАД ПАД     |    |                                                  | <b>YCC</b> | RWTT PW | Причина измерения Плановое измерение                          |                                                          | ᢙ            | пьсовые волны |         |                                                      |  |
| 27              | 00:35   | $\overline{\mathbf{C}}$ | 156 | 96                   | 84 | 72                                               | 62         | 178     | Напряжение питания                                            |                                                          |              |               |         |                                                      |  |
|                 |         |                         |     |                      |    |                                                  |            |         | Положение тела и активность перед началом измерения           |                                                          |              |               |         |                                                      |  |
| 28              | 01:05   | ∞                       | 148 | 94                   | 70 | 78                                               | 73         | 196     | Положение тела                                                |                                                          |              |               |         |                                                      |  |
| 29              | 01:35   | ⊘                       | 139 | 76                   | 56 | 83                                               | 55         | 191     | Индекс активности                                             | Число изменений положения в миняту                       |              |               |         |                                                      |  |
| 30 <sup>1</sup> | 02:05   | 罓                       | 131 | 73                   | 56 | 75                                               | 52         | 196     | Результаты измерения                                          |                                                          |              |               | <br>522 | <i></i>                                              |  |
|                 |         |                         |     |                      |    |                                                  |            |         | Систол АД 164                                                 | Частота дыхания                                          |              |               |         |                                                      |  |
|                 | 3100235 | ⊘                       | 164 | $128 -$              |    | 51 113                                           | <b>S4</b>  | 165     | Систол. А.Д. (Ацск.)                                          | Время распр, пильс, волны<br>Время распр. отр. волны 165 |              |               |         |                                                      |  |
| 32              | 03:05   | Θ                       | 128 | 80                   | 65 | 63                                               | 58         |         | Среднее АД 128                                                | Скорость пильсовой волны 5,6                             |              |               |         | Y.                                                   |  |
|                 |         |                         |     |                      |    |                                                  |            |         | Диастол АД 51                                                 | Индекс ригидности артерий 378                            |              |               |         |                                                      |  |
| 33              | 03:35   | ⊘                       | 132 | 80                   | 61 | 71                                               | 50         | 212     | Диастол. А.Д. (Ауск.)<br>Пульсовое АД 113                     | Индекс ангментации -84                                   |              |               |         |                                                      |  |
| 34              | 04:05   | ⊘                       | 124 | 76                   | 56 | 68                                               | 56         | 168     | Частота пульса 64                                             | (dP/dt)max 1918                                          |              |               |         |                                                      |  |
| 35              | 04:35   | ⊘                       | 133 | 79                   | 60 | 73                                               | 48         | 183     | Индекс ДП 105                                                 | Асст. систол. А.Д. 129                                   |              |               |         |                                                      |  |
|                 |         |                         |     |                      |    |                                                  |            |         |                                                               | Аорт, индекс аугментации                                 | $-8$         |               |         |                                                      |  |
| 36              | 05:05   | ⊘                       | 141 | 84                   | 64 | 77                                               | 51         | 187     |                                                               | Амплификация ПАД 147                                     |              |               |         |                                                      |  |
| 37              | 05:35   | $\sim$                  |     | ЕЗБ: Не найден пульс |    |                                                  |            |         |                                                               | Длительность периода изгнания 316<br><b>SEVR 137</b>     |              |               |         |                                                      |  |
| 38              | 05:38   | ⊘                       | 134 | 95                   | 77 | 57                                               | 47         | 189     | Качество измерения Сомнительное: Нарушено соотн. САД/СрАД/ДАД |                                                          |              |               |         |                                                      |  |
| 39              | 06:08   | ⊘                       | 132 | 82                   | 67 | 65                                               | 50         | 209     | Код чааления                                                  | Исключено из анализа: ручная выбраковка<br>$\star$       |              |               |         |                                                      |  |
| 40              | 06:38   | ⊘                       | 133 | 82                   | 68 | 65                                               | 49         | 183     | Комментарий                                                   |                                                          |              |               |         |                                                      |  |
| 41              | 07:08   | $\circ$                 |     | Е96: Не найден пульс |    |                                                  |            |         |                                                               | Принять                                                  | Отмена       |               |         |                                                      |  |

*Рис. 6. Исключение осциллограммы из анализа. Снимок экрана ПК.*

Рисунок 6 показывает, что плановое измерение номер 31 помечено как удаленное из анализа при помощи ручной выбраковки. Нужно только нажать кнопку «Принять».

Критерии качества СМАД хорошо сформулированы европейскими экспертами в 2013 году [9]. А именно, это не менее 70% от запланированных измерений, не менее 21 днем, не менее 7 измерений ночью во время сна. Если условия не выполняются, рекомендуется повторить СМАД. Чтобы увидеть заветные цифры, нужно нажать «Просмотр» (не тратьте бумагу!) в диалоге, который возникает после выбора в меню «Печать» пункта «Отчет».

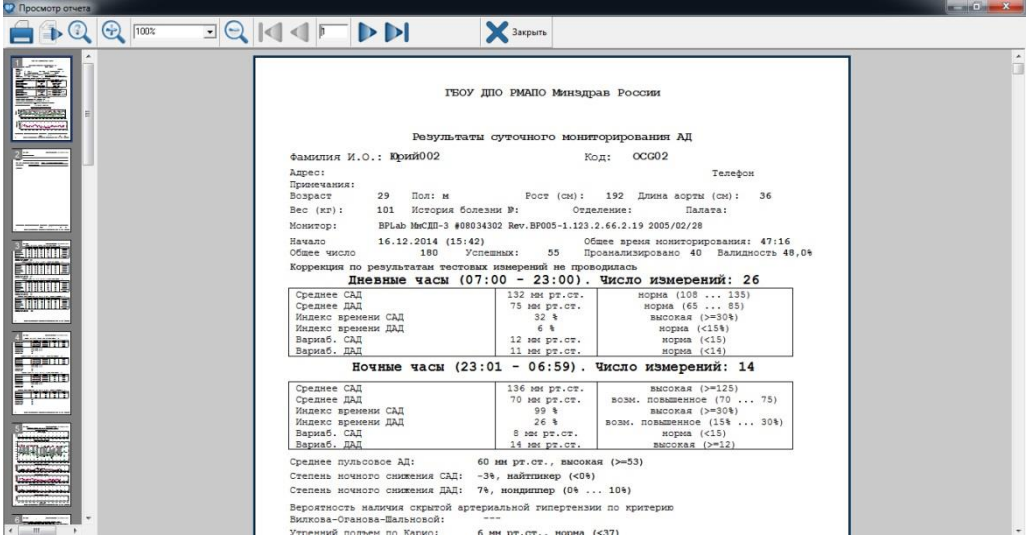

*Рис. 7. Проверка количества дневных и ночных измерений. Снимок экрана ПК.*

На рисунке 7 видно, что самым крупным шрифтом отмечено количество измерений и в дневные часы и в ночные. Делаем вывод о пригодности такой записи для включения в исследование: по числу измерений нареканий нет. А вот про длину аорты – читайте в подглаве о длине аорты.

#### <span id="page-17-0"></span>**Контроль качества в наборе BPW-файлов**

Контроль качества записей в Вашем исследовании должен проводиться уже спустя несколько дней от торжественной даты его начала, если СМАД выполняете не Вы сами. При планировании нужно учесть поправки на количество случаев, не «прошедших» из-за недостаточного качества записей. Относительно надежным контролем качества, по моему мнению, является контроль при наборе 5, 25, 50 и 100 процентов от планируемой группы.

Чем раньше проводится предварительный контроль и чем чаще контроль повторяется, тем более качественные данные Вы получаете. Контроль чрезвычайно необходим. Исследователь несет большую ответственность, поскольку измененные или пропущенные, специально подготовленные, сфабрикованные данные и т.п. *наносят вред* не только конкретному проекту, но и обществу в целом [10].

Первые анализы качества способны приводить к коррекции работы или к дополнительному инструктажу того, кто выполняет процедуру СМАД. А это значит, что количество пригодного материала будет намного больше, чем если бы Вы поводили оценку качества только в конце, по окончании периода исследования, когда у Вас уже по плану работ стоит статистическая обработка и/или рукопись.

Рисунки 8-15 этой главы последовательно иллюстрируют выполнение контроля качества для 20 случайно выбранных случаев.

|                             | Имя            | Дата изменения   | Тип                          | Размер |             |  |
|-----------------------------|----------------|------------------|------------------------------|--------|-------------|--|
| $M$ <i>M</i> <sub>36p</sub> |                |                  |                              |        |             |  |
| <b>Bary</b>                 | <b>C</b> L3V01 | 27.06.2011 12:11 | <b>BPLab Monitoring Data</b> |        | 3 576 KB    |  |
| Hea                         | <b>C</b> L4701 | 13.06.2012 16:42 | <b>BPLab Monitoring Data</b> |        | 4 503 KG    |  |
| Pa6                         | $Q$ $L5101$    | 28.06.2011 16:33 | <b>BPLab Monitoring Data</b> |        | 3 977 KB    |  |
| Mec                         | $Q$ L5N01      | 05.08.2012 10:42 | <b>BPLab Monitoring Data</b> |        | 4 060 KG    |  |
|                             | $Q$ L5P01      | 28.06.2011 16:44 | <b>BPLab Monitoring Data</b> |        | 3 475 KG    |  |
| Библи                       | $Q$ L5Q01      | 28.06.2011 16:48 | <b>BPLab Monitoring Data</b> |        | 3 097 KB    |  |
| Вид<br>н                    | <b>Q</b> L6G01 | 29.06.2011 19:34 | <b>BPLab Monitoring Data</b> |        | 3 281 KG    |  |
| R<br>Док                    | <b>C</b> L7501 | 24.08.2011 16:46 | <b>BPLab Monitoring Data</b> |        | 4 339 KG    |  |
| H30                         | $Q$ L8B01      | 22.05.2012 10:51 | <b>BPLab Monitoring Data</b> |        | 3 931 KG    |  |
| My3                         | $Q$ L8U01      | 01.09.2011 17:18 | <b>BPLab Monitoring Data</b> |        | 3 500 KG    |  |
|                             | <b>C</b> 19701 | 08.12.2011 18:33 | <b>BPLab Monitoring Data</b> |        | 3 455 KB    |  |
| Комп                        | <b>C</b> L9801 | 08.12.2011 18:27 | <b>BPLab Monitoring Data</b> |        | 4 964 KB    |  |
| R. Лок                      | <b>Q</b> LA301 | 08.12.2011 14:10 | <b>BPLab Monitoring Data</b> |        | 4 402 KB    |  |
| RE                          | $Q$ LAI01      | 07.12.2011 8:48  | <b>BPLab Monitoring Data</b> |        | 3 605 KB    |  |
|                             | <b>C</b> LB201 | 05.08.2012 11:19 | <b>BPLab Monitoring Data</b> |        | 4 059 KB    |  |
| <b>CeTb</b>                 | $Q$ LC601      | 08.12.2011 13:31 | <b>BPLab Monitoring Data</b> |        | 3 382 KB    |  |
|                             | C LCF01        | 04.01.2012 16:17 | <b>BPLab Monitoring Data</b> |        | 3 412 KG    |  |
|                             | $Q$ M3R01      | 05.05.2012 13:13 | <b>BPLab Monitoring Data</b> |        | 4034 KG     |  |
|                             | $Q$ M3S01      | 05.05.2012 13:16 | <b>BPLab Monitoring Data</b> |        | 3758 KG     |  |
|                             | <b>X</b> M3001 | 05.05.2012 13:11 | <b>BPLab Monitoring Data</b> |        | 3 3 3 K K E |  |

*Рис. 8. BPW-файлы. Скрин экрана ПК.*

Как видно из рисунка 8, для контроля качества автор выбрал на флэш-карту 20 файлов, созданных в разное время в 2011 – 2012 годах, и записал их в папки «*Check\_Quality*», которая в свою очередь находится в папке «*Samples\_for\_textbook*». Из таблицы мы также видим, что тип файлов это «BPLab Monitoring Data» и их размер 3 – 4 000 KB. Имена фалов являются численно-буквенными кодами, они снабжены фирменной иконкой.

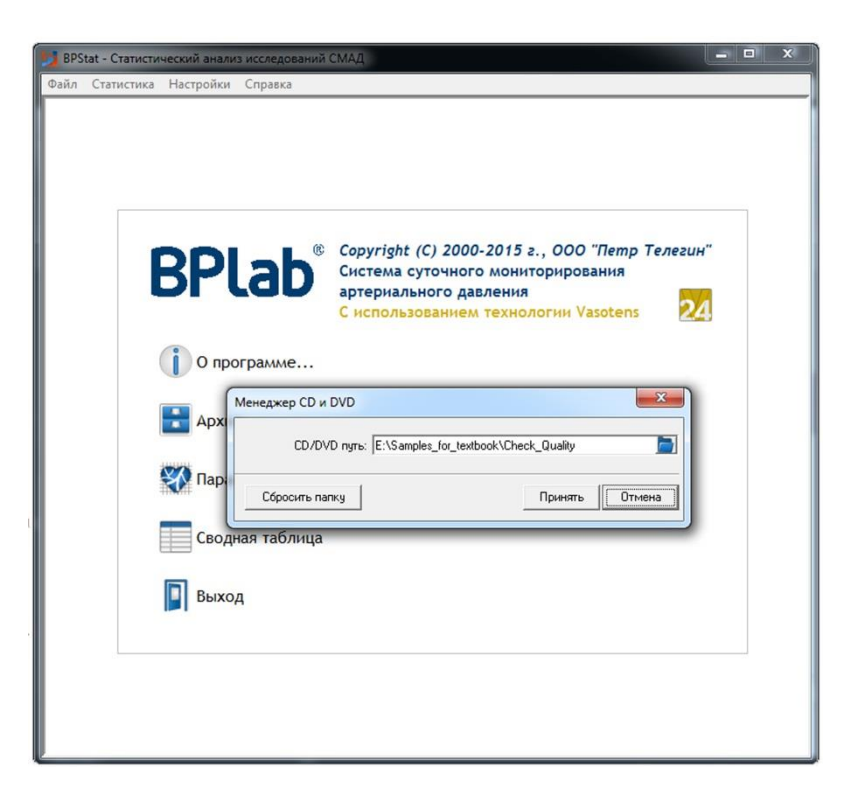

*Рис. 9. Выбор пути к файлам. Скрин экрана ПК.*

Рисунок 9 показывает важный момент начала использования BPStat. Если пройти в меню «файл» - «менеджер CD и DVD», то мы видим путь, который нужно указать к анализируемым файлам. Не нужно обращать внимания на то, что у нас не компакт диск, а другой носитель или путь в ПК. Найти его нужно именно в этом менеджере (в настоящем примере путь это *E:\Samples\_for\_textbook\Check\_Quality*), и обязательно нажать кнопку «Принять».

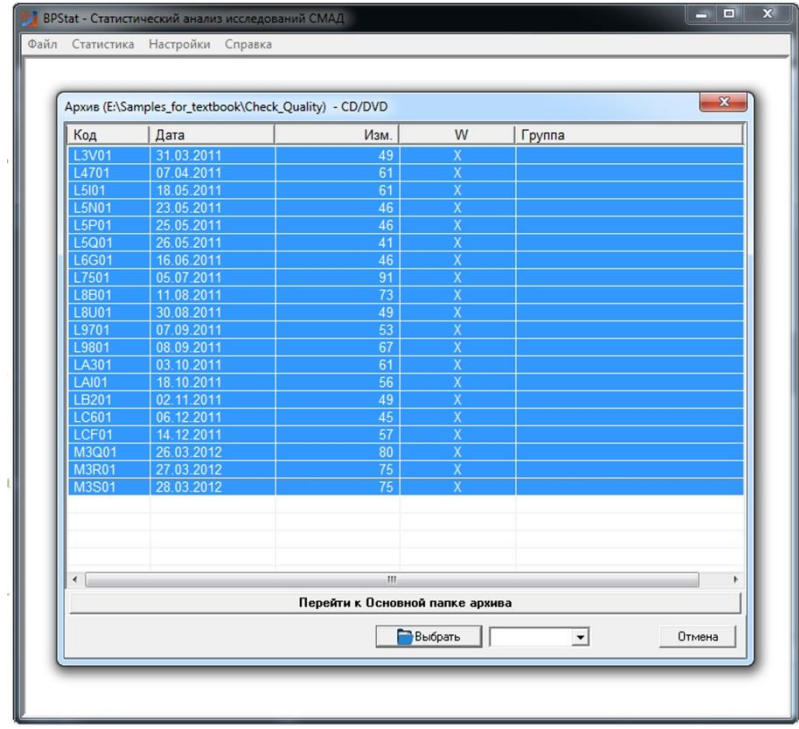

*Рис. 10. Выбор интересующих файлов. Скрин экрана ПК.*

Такое окно, как на рисунке 10, можно увидеть, если после предыдущих действий мы переходим через меню «статистика» (или сразу) к вкладке «Параметры гемодинамики». Все строки обязательно нужно выделить, убедившись, что это именно те файлы (см. рис. 8). Попутно мы видим, что в каждом файле несколько десятков измерений (а не 2-3-4, как это может быть при использовании Vasotens-Office). После выделения строк для продолжения целесообразно нажать кнопку «Выбрать».

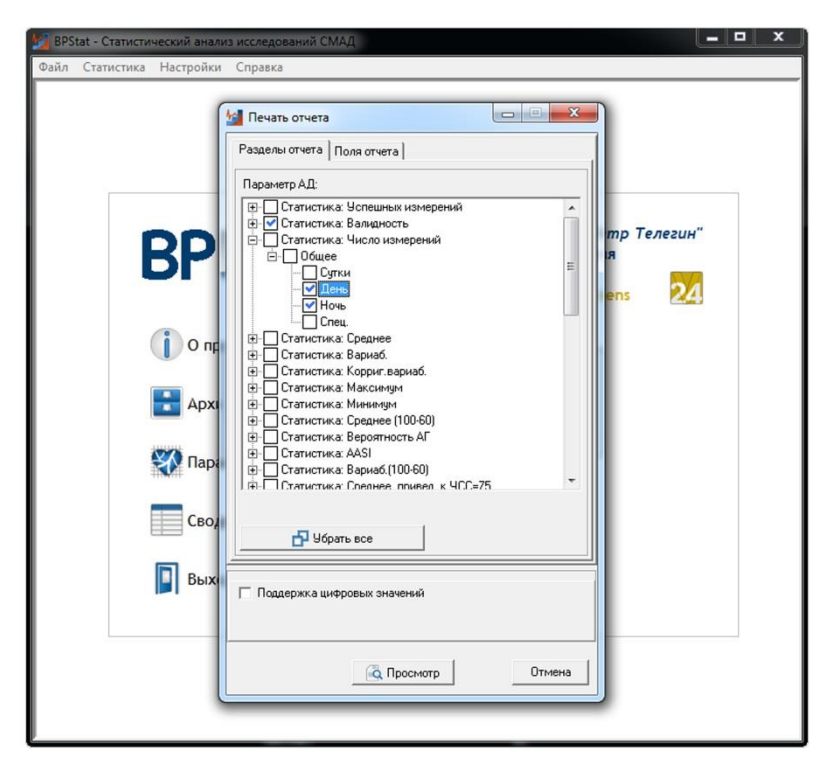

*Рис. 11. Выбор раздела отчета «Число измерений». Скрин экрана ПК.*

Как вы помните, к качественным записям относятся файлы с не менее 70% от запланированных измерений, не менее 21 измерения днем, не менее 7 измерений ночью во время сна [9]. Соответственно, «параметры гемодинамики», которые нас интересуют - это только лишь количество измерений. На рисунке 11 мы видим выбор интересующих нас параметров. Вполне логично, что окно называется «печать отчета», так как возможность печати мы получаем после нажатия кнопки «Просмотр». Но погодите,…

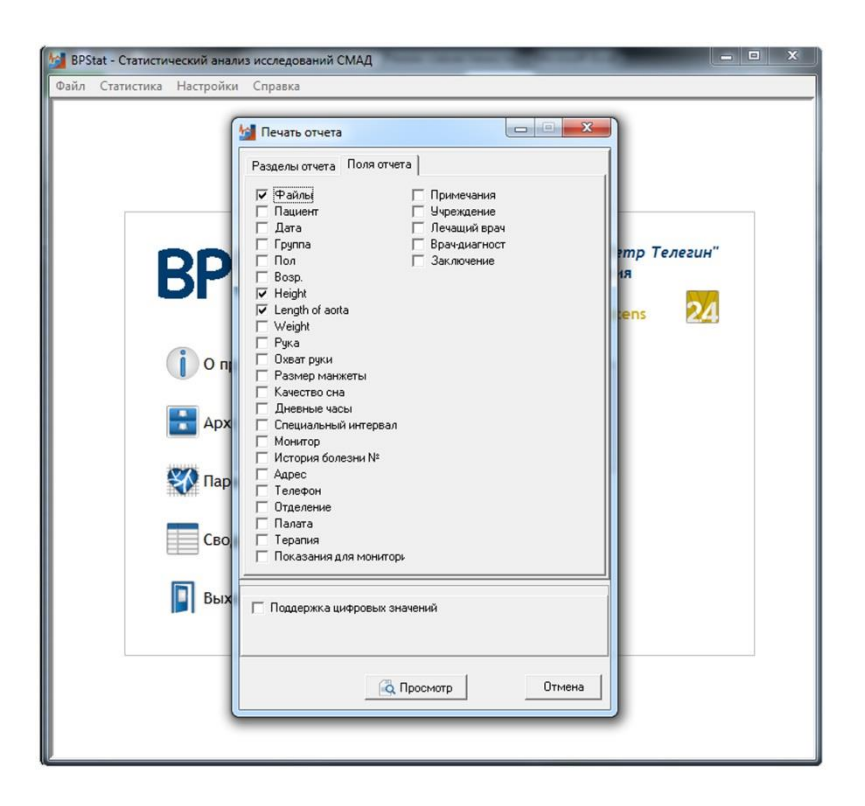

*Рис. 12. Выбор полей отчета «рост», «длина аорты». Скрин экрана ПК.*

…перейдите еще по вкладке «Поля отчета», как это показано на рисунке 12. Укажем также «файлы», чтобы видеть цифро-буквенные коды как на рисунке 8. Дополнительно укажем также «рост» и «длина аорты», они нужны в оценке качества файлов также как и количество измерений, но вернемся к этому вопросу позже. Вот теперь уже точно, жмите кнопку «Просмотр».

|                                                       | Документ Word (табличный) | Валидность Общее | Число измерений    | Число измерений   |  |
|-------------------------------------------------------|---------------------------|------------------|--------------------|-------------------|--|
|                                                       | Open Document Таблица     | (Сутки)<br>100   | Общее (День)<br>34 | Общее (Ночь)<br>5 |  |
|                                                       | Open Document Texcr       | 96               | 41                 | $\overline{7}$    |  |
| Рисунок ВМР                                           |                           | 92               | 30                 | 6                 |  |
| Рисунок JPEG                                          |                           | 100              | 26                 | 16                |  |
| Рисунок TIFF                                          |                           | 97               | 20                 | $\overline{7}$    |  |
| Рисунок Gif                                           |                           | 95               | 26                 | 10                |  |
| $\overline{1}$                                        | L6G01.bpw                 | 92               | 19                 | 12                |  |
| 8                                                     | L7501.bpw                 | 85               | 40                 | $\overline{7}$    |  |
| $\overline{9}$                                        | L8B01.bpw                 | 83               | 29                 | 3                 |  |
| 10<br>L8U01.bpw<br>11<br>L9701.bpw<br>12<br>L9801.bpw | 95                        | 25               | $\overline{8}$     |                   |  |
|                                                       |                           | 97               | 30                 | $\overline{3}$    |  |
|                                                       |                           | 97               | 42                 | 13                |  |
| 13                                                    | LA301.bpw                 | 95               | 41                 | $\overline{9}$    |  |
| 14                                                    | LAI01.bpw                 | 100              | 39                 | $\overline{5}$    |  |
| 15                                                    | LB201.bpw                 | 100              | 36                 | $6\overline{6}$   |  |
| 16                                                    | LC601.bpw                 | 100              | 28                 | 8                 |  |
| 17                                                    | LCF01.bpw                 | 93               | 37                 | $\overline{3}$    |  |
| 18                                                    | M3Q01.bpw                 | 72               | 26                 | 10                |  |
| 19                                                    | M3R01.bpw                 | 92               | 46                 | 11                |  |
| 20                                                    | M3S01.bpw                 | 88               | 36                 | 13                |  |

*Рис. 13. Просмотр отчета BPStat. Скрин экрана ПК.*

Однако, самое интересное здесь – не печать. Зачем тратить бумагу, ведь в наше время экология нуждается в особой любви и защите. Рисунок 13 иллюстрирует не только таблицу с числом измерений отдельно днем и ночью, но и способ экспорта этой таблицы в уже привычный Excel. Для этого надо нажать почти волшебную кнопку «Экспорт», расположенную рядом с кнопкой «Печать», а затем выбрать «Документ Excel».

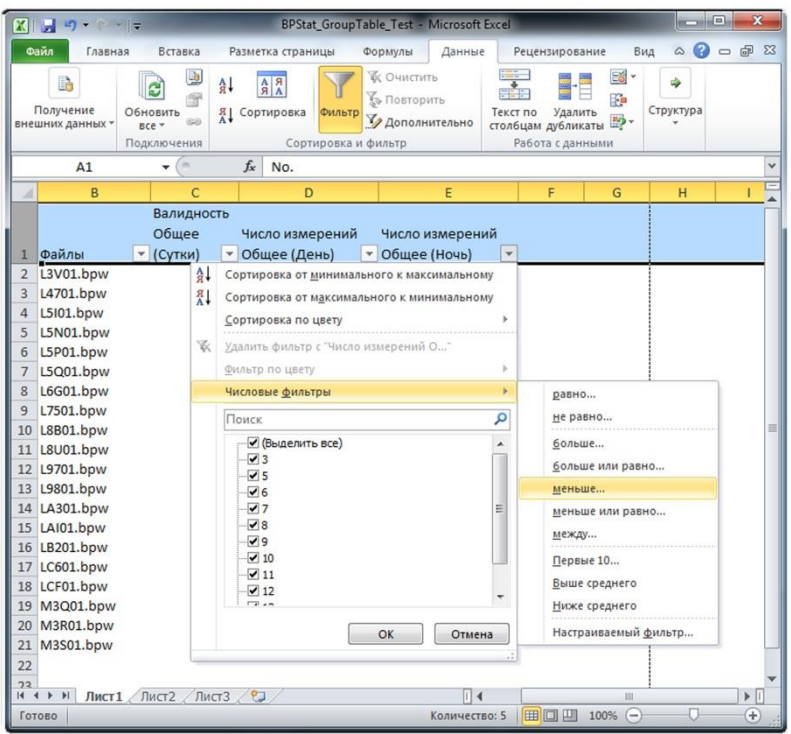

*Рис. 14. Фильтрация числа ночных измерений меньше 7 в Excel. Скрин экрана ПК.*

Пропустим несколько шагов. Рисунок 14 показывает, как именно нужно фильтровать данные. Заголовок таблицы сначала выделен, а затем к нему применен фильтр (в более ранних версиях Excel – «Автофильтр»). Затем в выпадающем списке у заголовка столбца «Число измерений Общее (Ночь)» выбраны «числовые фильтры», а затем «меньше». Если Вы сейчас делаете именно это, Вы можете догадаться, что в следующее диалоговое окно нужно вводить значение 7.

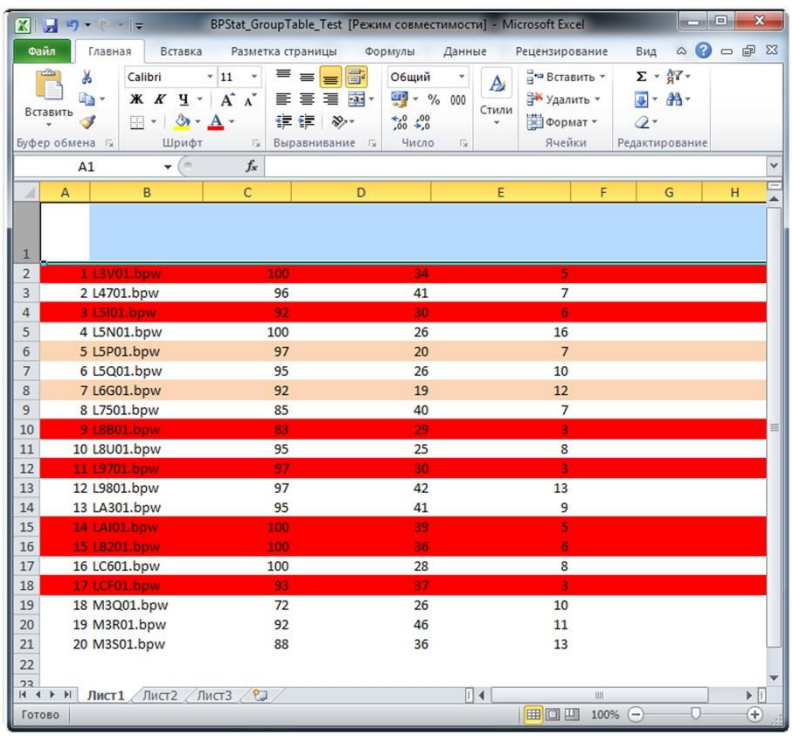

#### *Рис. 15. Результат фильтрации в Excel. Скрин экрана ПК.*

Снова пропустим рутину. На рисунке 15 видно, что при помощи фильтра помечены красным строки, где количество измерений ночью менее 7, а розовым, где количество измерений днем менее 21. В общей сложности, 9 из 20 измерений не соответствуют критериям, сформулированным в [9]. Конечно, для наглядности взято небольшое количество наблюдений, и можно было обойтись без фильтров Excel. Однако, если это количество более 80-100 или несколько сотен и более, без них не обойтись.

Нельзя игнорировать необходимость проверки качества, так как это может существенно повлиять на выводы. Из примера ясно, что планировать дальнейшие расчеты с такой выборкой пока рановато, а нужно увеличить количество приемлемых файлов до нужного нам «размера выборки».

Достижение максимальной *кооперации с пациентом* позволяет приблизиться к тому, что почти все файлы будут пригодными. Пожалуйста, изучите рекомендации исследователю, рекомендации пациенту, руководства пользователя, и т.д., обычно эти документы входят в комплект поставки. Поверьте, в научных исследованиях имеет значение каждая мелочь, ведь именно она может стать источником ошибок, за которые исследователь должен нести ответственность.

В то же время, недостатки по критерию «7 ночных измерений» всё-таки лучше заложить в количество планируемых исследований, ведь даже при повторе мониторирования этот критерий изредка не выполняется и на второй раз, поэтому заручитесь запасом человек 4-5, добавив их к каждой планируемой сотне, а если повтор мониторирования не возможен в Ваших условиях работы, то и больше.

#### <span id="page-22-0"></span>**О «длине аорты»**

Однако, не одним количеством измерений определяется качество записей в выборке. Если поверхностная морфологическая дистанция измеряется неадекватно (а это может происходить даже начиная с середины срока Вашего исследования), то и достоверных заключений о СРПВ

сделать нельзя. Логическими проверками можно также выбрать случаи с подозрительно малым или большим значением «длины аорты».

Как проверить сотни файлов, проиллюстрированно на рисунке 16 (См. также и рисунок 12).

|                       |                                    | Главная<br>Вставка                                     | Разметка страницы                                                                                   |                                                                              | Формулы                                              | Данные       |                                | Рецензирование              | Вид           | $\infty$       | $(2)$ $\Box$ $\Box$ $X$ |                              |
|-----------------------|------------------------------------|--------------------------------------------------------|----------------------------------------------------------------------------------------------------|------------------------------------------------------------------------------|------------------------------------------------------|--------------|--------------------------------|-----------------------------|---------------|----------------|-------------------------|------------------------------|
|                       | B<br>Получение<br>внешних данных * | Q<br>e,<br>狩<br>Обновить<br>88<br>BCe -<br>Подключения | $\begin{array}{c c c}\nA & B \\ \hline\nB & A\n\end{array}$<br>$\frac{A}{R}$<br><b>Я</b> Сортировка | Фильтр<br>Сортировка и фильтр                                                | И Очистить<br><b>Въ Повторить</b><br>У Дополнительно |              | Текст по<br>столбцам дубликаты | Удалить<br>Работа с данными | 菌<br>F.<br>黔. | ھ<br>Структура |                         |                              |
|                       | C <sub>2</sub>                     | (m<br>۰                                                | $f_x$                                                                                               | =ЕСЛИ(B2<0,36*A2-20;"маленькая";ЕСЛИ(B2>0,36*A2;"большая";<br>"нормальная")) |                                                      |              |                                |                             |               |                |                         |                              |
| <b>A</b>              | $\overline{A}$                     | B                                                      | C                                                                                                   | D                                                                            | E                                                    | F            |                                | G                           | H             |                | $_{\rm J}$              |                              |
| 1                     |                                    | Рост (cm) Длина аорты (cm) Проверка                    |                                                                                                    |                                                                              |                                                      |              |                                |                             |               |                |                         |                              |
| $\overline{2}$        | 164                                |                                                        | 50 нормальная                                                                                       |                                                                              |                                                      |              |                                |                             |               |                |                         |                              |
|                       | 168                                |                                                        | 52 нормальная                                                                                       |                                                                              |                                                      |              |                                |                             |               |                |                         |                              |
| $\overline{4}$        | 180                                |                                                        | 59 нормальная                                                                                       |                                                                              |                                                      |              |                                |                             |               |                |                         |                              |
| 5                     | 173                                |                                                        | 56 нормальная                                                                                       |                                                                              |                                                      |              |                                |                             |               |                |                         |                              |
| $6\phantom{a}$        | 177                                |                                                        | 51 нормальная                                                                                       |                                                                              |                                                      |              |                                |                             |               |                |                         |                              |
| $\overline{7}$        | 162                                |                                                        | 46 нормальная                                                                                       |                                                                              |                                                      |              |                                |                             |               |                |                         |                              |
| 8                     | 178                                |                                                        | 55 нормальная                                                                                       |                                                                              |                                                      |              |                                |                             |               |                |                         |                              |
| $\overline{9}$        | 183                                |                                                        | 62 нормальная                                                                                       |                                                                              |                                                      |              |                                |                             |               |                |                         |                              |
| 10                    | 164                                |                                                        | 51 нормальная                                                                                       |                                                                              |                                                      |              |                                |                             |               |                |                         |                              |
| 11                    | 176                                |                                                        | 61 нормальная                                                                                       |                                                                              |                                                      |              |                                |                             |               |                |                         |                              |
| 12                    | 175                                |                                                        | 64 большая                                                                                          |                                                                              |                                                      |              |                                |                             |               |                |                         |                              |
| 13                    | 175                                |                                                        | 53 нормальная                                                                                       |                                                                              |                                                      |              |                                |                             |               |                |                         |                              |
| 14                    | 178                                |                                                        | 55 нормальная                                                                                       |                                                                              |                                                      |              |                                |                             |               |                |                         |                              |
| 15                    | 182                                |                                                        | 61 нормальная                                                                                       |                                                                              |                                                      |              |                                |                             |               |                |                         |                              |
| 16                    | 164                                |                                                        | 56 нормальная                                                                                       |                                                                              |                                                      |              |                                |                             |               |                |                         |                              |
| 17                    | 181                                |                                                        | 57 нормальная                                                                                       |                                                                              |                                                      |              |                                |                             |               |                |                         |                              |
| 18                    | 183                                |                                                        | 58 нормальная                                                                                       |                                                                              |                                                      |              |                                |                             |               |                |                         |                              |
| 19                    | 164                                |                                                        | 49 нормальная                                                                                       |                                                                              |                                                      |              |                                |                             |               |                |                         |                              |
| 20                    | 157                                |                                                        | 47 нормальная                                                                                       |                                                                              |                                                      |              |                                |                             |               |                |                         |                              |
| 21                    | 165                                |                                                        | 54 нормальная                                                                                       |                                                                              |                                                      |              |                                |                             |               |                |                         |                              |
| $\overline{22}$<br>23 | 195<br>159                         |                                                        | 45 маленькая                                                                                        |                                                                              |                                                      |              |                                |                             |               |                |                         |                              |
| 24                    | 168                                |                                                        | 43 нормальная<br>38 маленькая                                                                       |                                                                              |                                                      |              |                                |                             |               |                |                         |                              |
| 25                    | 159                                |                                                        | маленькая                                                                                           |                                                                              |                                                      |              |                                |                             |               |                |                         |                              |
| 26                    | 166                                |                                                        | 45 нормальная                                                                                       |                                                                              |                                                      |              |                                |                             |               |                |                         |                              |
| 27                    | 168                                |                                                        | 50 нормальная                                                                                       |                                                                              |                                                      |              |                                |                             |               |                |                         |                              |
|                       | $M + M$                            | Лист1 Лист2 Лист4 Лист3                                |                                                                                                    | Лист5 2                                                                      |                                                      | $\mathbb{R}$ |                                |                             | Ш             |                |                         | $\blacktriangleright$ $\mid$ |

*Рис. 16. Проверка длины аорты. Скрин экрана ПК.*

На рисунке в клетку С2 программы Excel, под заголовком «проверка» вставлена функция:

#### *=ЕСЛИ(B2<0,36\*A2-20;"маленькая";ЕСЛИ(B2>0,36\*A2;"большая";"нормальная"))*

В этой функции B2 расположена под заголовком «Длина аорты», а А2 – под заголовком «Рост». Будьте внимательны со вложенным ЕСЛИ. Тянем за нижний левый угол ячейки, и распространяем формулу на все строки.

Теперь мы можем при помощи знакомого нам фильтра выделить значения, в которых этот показатель явно больше или меньше, чем это может быть у нормального человека. Заметьте, что если «длина аорты» не была введена вовсе, то она тоже будет отнесена к «маленькой».

К счастью, можно избежать исключения из анализа строк с неправильной «длиной аорты», уменьшив искажение результата, особенно если таких файлов с погрешностями немного. Для этого нужно фильтром получить список всех файлов с неправильной или отсутствующей «длиной аорты», и, если пациент доступен, измерить ее более тщательно, если нет, то вставить «длину аорты», рассчитанную как (**0,36** × *рост*) *–* **10** (см) в каждом «неправильном» файле, открыв его в BPLabWin, а затем сохранив. После такого действия повторное открытие файла или его «прогон» через BPStat будет показывать уже скорректированную длину аорты, а значит и СРПВ.

Но не нужно злоупотреблять этим методом, особенно если «неправильных» цифр много, а нужно стараться обеспечить тщательность измерения поверхностной морфологической дистанции, с самого начала (и затем на этапах, указанных в начале этой главы) контролируя процесс проведения процедуры. Кроме этого, вышеуказанный прием не срабатывает, если Вы исследуете какую-нибудь экзотическую этническую группу, например, аборигенов с длинной, увеличенной при помощи колец, шеей.

В некоторых странах в работе с BPLab / Vasotens вместо поверхностной дистанции используют определение её проекции на вертикальную плоскость (см. рис 33). Им для указания «длины аорты» требуется ростомер.

*Высчитывается эта проекция следующим образом:* 

*L=hJ-hS,* 

*где L - «длина аорты», h<sup>J</sup> – высота от пола до планки ростомера на уровне Jugulum, h<sup>S</sup> – высота от пола до планки ростомера на уровне Symphisys.* 

Использование такого метода измерения чаще всего помогает в этих странах преодолеть некоторые неловкие моменты с наложением портняжного метра на туловище, которые связаны с особенностями традиций и одежды. Кстати, у этих исследователей не возникает и вопросов об измерении поверхностной дистанции при ожирении и беременности.

## <span id="page-25-0"></span>**НЕКОТОРЫЕ ЧАСТНЫЕ ВОПРОСЫ**

#### <span id="page-25-1"></span>**Пример тестов «до и после»**

Итак, уважаемый читатель, предлагаю прямо по ходу повествования провести небольшое исследование. Предыстория такова: уважаемый мной профессор Анатолий Николаевич Рогоза предложил новый индекс, отношение RWTT к росту человека [11]. Актуальность изучения клинического значения этого индекса высока. Мы с вами сейчас проработаем вопрос, а не отличается ли этот индекс при измерениях в положении «сидя у стола» от измерений «лежа после релаксации».

*Кстати, для достижения релаксации пациента мной использовалась следующая схема:* 

- *1) пациенту задается вопрос, не занимался ли он ранее медитациями, и если да, то можно быть уверенным, что он понимает, какую релаксацию от него ждут;*
- *2) если ответ «нет», то пациенту даётся инструкция следить за вдыхаемым и выдыхаемым воздухом (это простейший прием медитации) и расслаблять все конечности. Срабатывает на «ура».*

Одержимым тщательностью выполнения теста автором был собран материал с использованием Vasotens Office, в котором получалось по 2 BPW-файла от пациента, один в положении «сидя у стола», другой «лежа после релаксации».

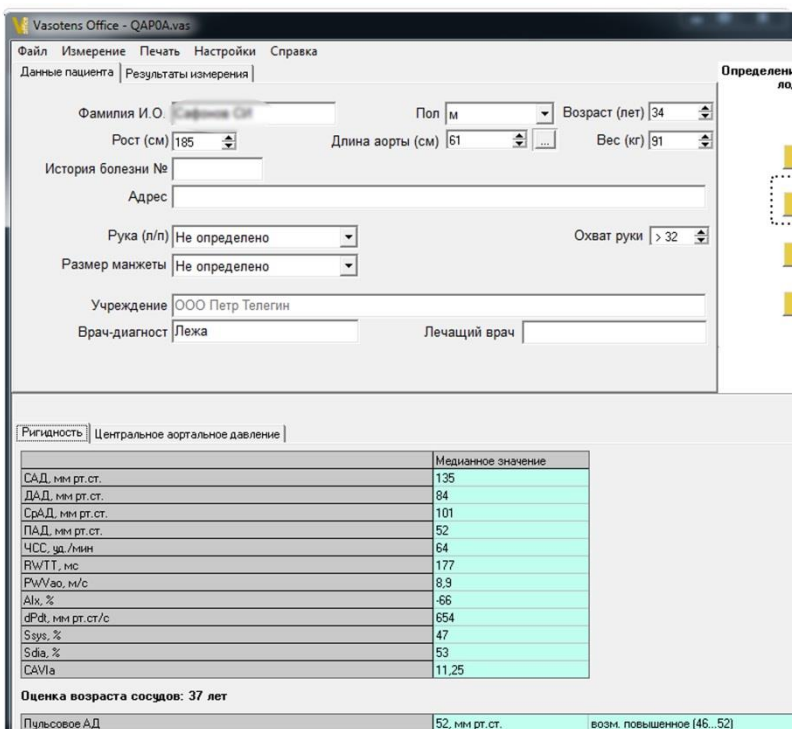

*Рис. 17. Отметка об этапе теста. Подробности в тексте.* 

Выполняя исследование, автор заполнял дважды диалог «Новый пациент», с небольшим отличием – в графу «Врач-диагност» вписывалось либо «Сидя», либо «Лежа» (рисунок 17). Уж простите за широту мысли, но не было специальной графы «Этап теста», зато графа «Врачдиагност» так или иначе (см. далее) попадет в таблицы для анализа.

| Упорядочить ▼                             | Добавить в библиотеку • | Общий доступ ▼<br>$\rightarrow$ |                              | 団<br>≋ -           | $\circledcirc$ |
|-------------------------------------------|-------------------------|---------------------------------|------------------------------|--------------------|----------------|
| $M$ <i>M</i> <sub>3</sub> 6p <sub>i</sub> | Имя                     | Дата изменения                  | Тип                          | Размер             |                |
| <b>D.</b> Barr                            | V QAO07                 | 24.10.2016 17:12                | Vasotens Office Data         | 1 K <sub>5</sub>   |                |
| Hea                                       | <b>C</b> 0A007          | 24.10.2016 17:12                | <b>BPLab Monitoring Data</b> | 478 K <sub>5</sub> |                |
| P <sub>a6</sub>                           | <b>M</b> OA006          | 24.10.2016 16:29                | Vasotens Office Data         | 1 K <sub>5</sub>   |                |
| Mec                                       | <b>C</b> 0A006          | 24.10.2016 16:29                | <b>BPLab Monitoring Data</b> | 729 K <sub>B</sub> |                |
|                                           | <b>VE QAO05</b>         | 24.10.2016 15:54                | Vasotens Office Data         | 1 K <sub>B</sub>   |                |
| Библи                                     | <b>C</b> 0A005          | 24.10.2016 15:54                | <b>BPLab Monitoring Data</b> | 423 K <sub>B</sub> |                |
| Вид<br>н                                  | <b>C</b> QAO04          | 24.10.2016 13:47                | <b>BPLab Monitoring Data</b> | 715 KB             |                |
| $\frac{1}{2}$ Док                         | <b>M</b> 0A004          | 24.10.2016 13:47                | Vasotens Office Data         | 1 K <sub>B</sub>   |                |
| H30                                       | <b>V QAO03</b>          | 24.10.2016 13:23                | Vasotens Office Data         | 1 K <sub>5</sub>   |                |
| Mv3                                       | <b>C</b> QAO03          | 24.10.2016 13:23                | <b>BPLab Monitoring Data</b> | 415 K <sub>B</sub> |                |
|                                           | <b>M</b> QAO02          | 24.10.2016 12:56                | Vasotens Office Data         | 1 K <sub>5</sub>   |                |
| Ko <sub>Mn</sub>                          | <b>C</b> QAO02          | 24.10.2016 12:56                | <b>BPLab Monitoring Data</b> | 709 K <sub>b</sub> |                |
| <b>M</b> Jlok                             | <b>C</b> QAO01          | 24.10.2016 12:23                | <b>BPLab Monitoring Data</b> | 353 KG             |                |
| $\Box$ FREI                               | <b>V</b> QAO01          | 24.10.2016 12:23                | Vasotens Office Data         | 1 K <sub>5</sub>   |                |
|                                           | QAN02                   | 23.10.2016 16:33                | Vasotens Office Data         | 1 K <sub>5</sub>   |                |
| <b>Cerb</b>                               | C QAN02                 | 23.10.2016 16:33                | <b>BPLab Monitoring Data</b> | <b>724 KG</b>      |                |
|                                           | <b>LE OAN01</b>         | 23.10.2016 16:08                | Vasotens Office Data         | 1 K <sub>5</sub>   |                |
|                                           | C QAN01                 | 23.10.2016 16:08                | <b>BPLab Monitoring Data</b> | 352 KB             |                |
|                                           | QAL04                   | 21.10.2016 22:37                | Vasotens Office Data         | 1 K <sub>5</sub>   |                |
|                                           | <b>C</b> OAL04          | 21.10.2016 22:37                | <b>BPLab Monitoring Data</b> | 712 K <sub>B</sub> |                |
|                                           | QAL03                   | 21.10.2016 22:00                | Vasotens Office Data         | 1 K <sub>5</sub>   |                |
|                                           | C OAL03                 | 21.10.2016 22:00                | <b>BPLab Monitoring Data</b> | 419 K <sub>b</sub> |                |
|                                           | QAL02                   | 21.10.2016 19:24                | Vasotens Office Data         | $1$ K <sub>b</sub> |                |
|                                           | <b>Q</b> QAL02          | 21.10.2016 19:24                | <b>BPLab Monitoring Data</b> | 711 K <sub>b</sub> |                |
|                                           | <b>V</b> OAL01          | 21.10.2016 18:53                | Vasotens Office Data         | 1 K <sub>5</sub>   |                |

*Рис. 18. Файлы Vasotens office и BPW.*

Всего удалось привлечь 38 добровольцев. Из рисунка 18 мы видим, что нашему вниманию предлагаются другие файлы, и они располагаются в папке «*Making\_tests*», все той же, уже знакомой нам по главе «контроль качества» папки «*Samples\_for\_textbook*». Всего было 76 BPWфайлов (по 2 на человека), столько же файлов Vasotens office data. Офисная программа генерирует по два файла на исследование (.vas и .bpw), в нашем случае получилось по 4 разных файла на человека.

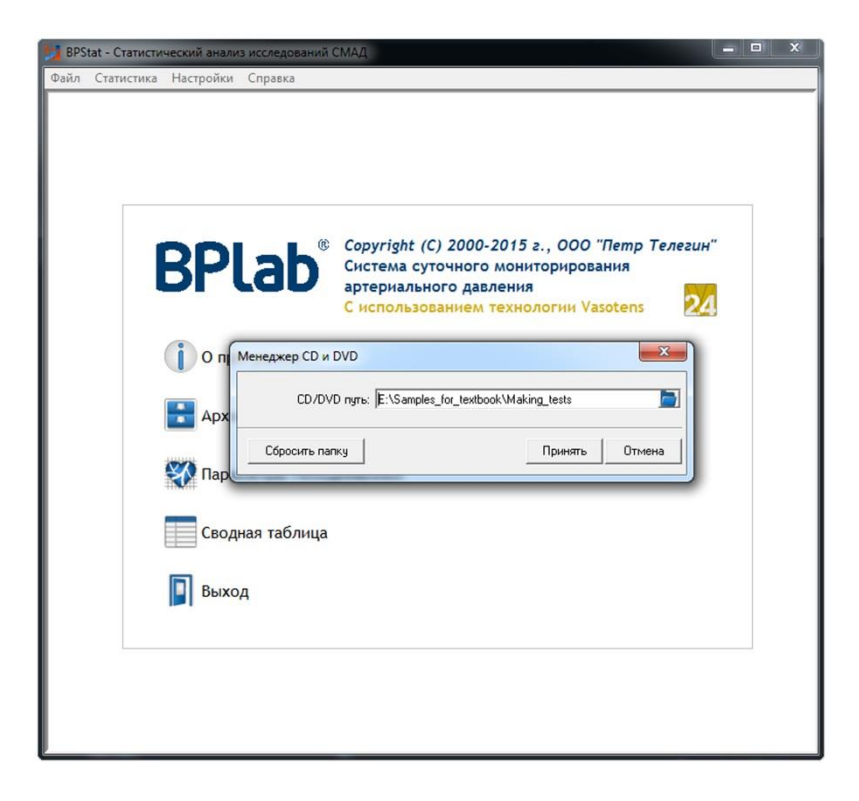

#### *Рис. 19. Выбор пути к папке с изучаемыми файлами.*

На рисунке 19 изображен выбор папки с изучаемыми файлами. Дорогой читатель, очень надеюсь, что Вы читаете мой труд последовательно, не перескакивая. Иначе, пожалуйста, взгляните на главу «контроль качества».

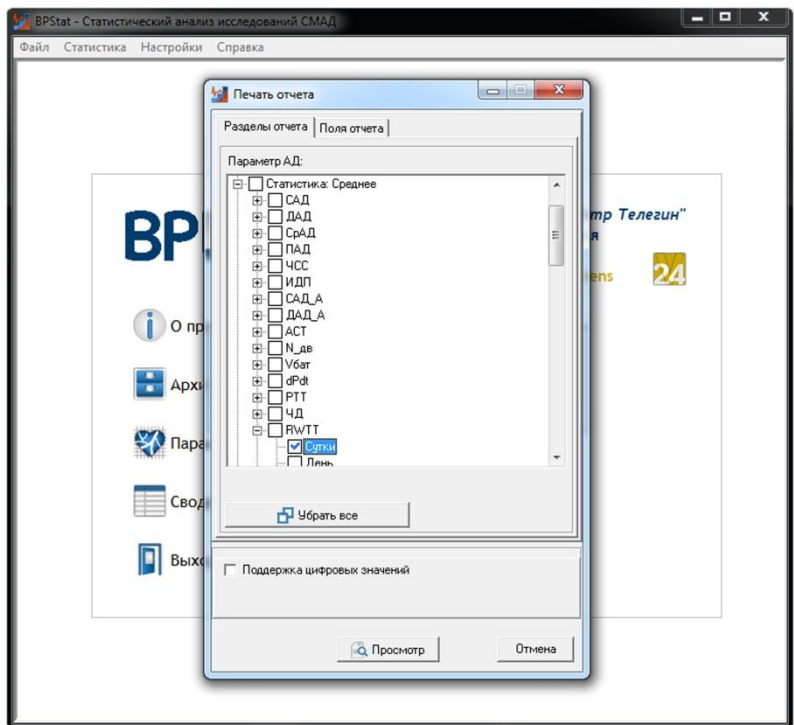

*Рис. 20. Выбор переменной RWTT.*

Рисунок 20 иллюстрирует выбор интересующих нас параметров, он отличается от рисунка 11 тем, что нас сейчас интересует RWTT, а не количество измерений. Поскольку записей в каждом файле было несколько (как минимум 3), в таблицу мы получим среднее значение (в раскрывающемся выборе главная папка называется «Статистика: среднее»).

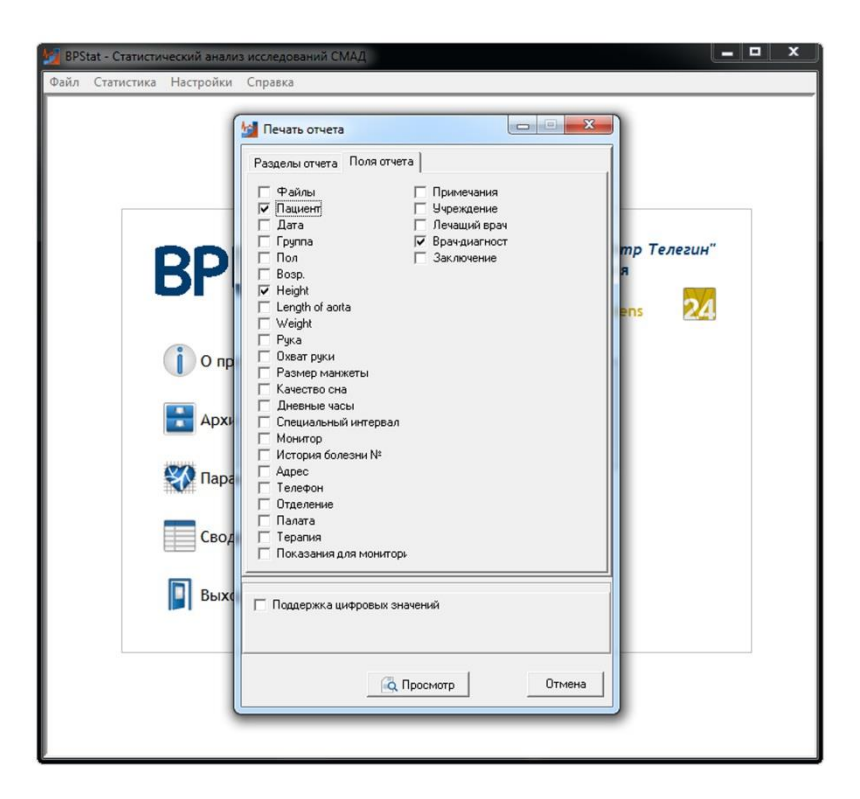

*Рис. 21. Выбор полей отчета «Пациент», «Рост» и «Врач-диагност».*

Поскольку интересующий нас индекс является отношением RWTT к росту, среди полей отчета нам требуется также и «рост» (рисунок 21). Кроме этого, требуется поле «пациент», чтобы идентифицировать принадлежность записи к паре измерений у данного пациента, а также «врачдиагност» для идентификации положения «сидя» или «лёжа» (опять простите за широту мысли, то есть этапа теста). Далее пропустим несколько шагов, для их понимания обратитесь в главу «контроль качества», там шаги расписаны.

|                         |                               | $\mathbf{Z}$ , $\mathbf{Z}$ , $\mathbf{Z}$ , $\mathbf{Z}$       |                                                                                                    | <b>BPStat_GroupTable - Microsoft Excel</b>                                |                 |                                                               |                                     | <b>CONTRACTOR</b><br>$\mathbf{x}$      |
|-------------------------|-------------------------------|-----------------------------------------------------------------|----------------------------------------------------------------------------------------------------|---------------------------------------------------------------------------|-----------------|---------------------------------------------------------------|-------------------------------------|----------------------------------------|
|                         | Файл                          | Главная<br>Вставка                                              | Разметка страницы                                                                                                    | Формулы                                                                   | Данные          | Рецензирование                                                | Ø<br>$\hat{\mathbf{\omega}}$<br>Вид |                                        |
|                         | B<br>Получение                | Q<br>Обновить<br>80<br>внешних данных *<br>Bce +<br>Подключения | $\begin{array}{ c c }\hline \begin{array}{ c c }\hline A & \mathbf{R}\\ \hline \mathbf{R} & \mathbf{R} \\\hline \end{array} \hline \end{array}$<br>A1<br>宇<br>Я   Сортировка | <b>УК ОЧИСТИТЬ</b><br><b>В Повторить</b><br>Фильтр<br>Сортировка и фильтр | И Дополнительно | Текст по<br>Удалить<br>столбцам дубликаты<br>Работа с данными | EX<br><br>F.<br>Структура<br>野-     |                                        |
|                         |                               | (m<br>F <sub>2</sub><br>۰                                       | $f_x$<br>$=D3/B3$                                                                                                    |                                                                           |                 |                                                               |                                     |                                        |
| ⊿                       | A                             | B<br>C                                                          | D                                                                                                    | E                                                                         | F<br>G          | H                                                             | $\mathbf{I}$                        | K                                      |
| $\mathbf{1}$            | ФИ<br>$\circ$                 | Врач-<br>Рост (см) диагност                                     | Среднее<br><b>RWTT</b><br>(Сутки)                                                                                                    | Индекс<br>Индекс<br>Рогозы<br>Рогозы<br>сидя<br>лежа                      |                 |                                                               |                                     |                                        |
| $\overline{\mathbf{c}}$ | Bep                           | 178 Сидя                                                        |                                                                                                    | 179 1,00561798                                                            | $\mathbf{1}$    |                                                               |                                     | 頭                                      |
| 3                       | Bep                           | 178 Лежа                                                        | 178                                                                                                    |                                                                           |                 |                                                               |                                     |                                        |
| $\overline{a}$          | <b>Fop</b>                    | 174 Сидя                                                        | 128                                                                                                    |                                                                           |                 |                                                               |                                     |                                        |
| 5                       | <b>Гор</b>                    | 174 Лежа                                                        | 141                                                                                                    |                                                                           |                 |                                                               |                                     |                                        |
| $\overline{6}$          | Mo                            | 173 Сидя                                                        | 125                                                                                                    |                                                                           |                 |                                                               |                                     |                                        |
| $\overline{7}$<br>8     | Mo<br>Mo                      | 183 Лежа<br>183 Сидя                                            | 106<br>153                                                                                                    |                                                                           |                 |                                                               |                                     |                                        |
| 9                       | Mo                            | 183 Лежа                                                        | 160                                                                                                    |                                                                           |                 |                                                               |                                     |                                        |
| 10                      | Mca                           | 169 Сидя                                                        | 150                                                                                                    |                                                                           |                 |                                                               |                                     |                                        |
| 11                      | Mca                           | 169 Лежа                                                        | 146                                                                                                    |                                                                           |                 |                                                               |                                     |                                        |
|                         | 12 Кул                        | 183 Сидя                                                        | 152                                                                                                    |                                                                           |                 |                                                               |                                     |                                        |
|                         | 13 Кул                        | 183 Лежа                                                        | 180                                                                                                    |                                                                           |                 |                                                               |                                     |                                        |
|                         | 14 Гол                        | 178 Сидя                                                        | 150                                                                                                    |                                                                           |                 |                                                               |                                     |                                        |
|                         | 15 Гол                        | 178 Лежа                                                        | 141                                                                                                    |                                                                           |                 |                                                               |                                     |                                        |
|                         | 16 Нен                        | 177 Сидя                                                        | 146                                                                                                    |                                                                           |                 |                                                               |                                     |                                        |
|                         | 17 Нен                        | 177 Лежа                                                        | 168                                                                                                    |                                                                           |                 |                                                               |                                     |                                        |
|                         | 18 Дуб                        | 187 Сидя<br>187 Лежа                                            | 155<br>171                                                                                                    |                                                                           |                 |                                                               |                                     |                                        |
|                         | 19 Дуб<br>20 Шуг              | 181 Сидя                                                        | 164                                                                                                    |                                                                           |                 |                                                               |                                     |                                        |
|                         | 21 Шуг                        | 181 Лежа                                                        | 177                                                                                                    |                                                                           |                 |                                                               |                                     |                                        |
| $\sim$                  | $14$ $4$ $\geq$ $\geq$ $\geq$ | 100                                                             | 100<br>空口                                                                                                    |                                                                           | $\mathbb{R}$ 4  | Ш                                                             |                                     |                                        |
|                         | Готово                        | Лист1 Лист2                                                     | Лист3                                                                                                    |                                                                           |                 | <b>BOU</b>                                                    | п<br>$100%$ $\Box$                  | $\triangleright$ $\Box$<br>$\bigoplus$ |
|                         |                               |                                                                 |                                                                                                    |                                                                           |                 |                                                               |                                     |                                        |

*Рис. 22. Вычисления индекса из роста и RWTT.* 

На радость исследователю, получилась таблица, которую можно легко отсортировать, вычислив для начала интересующий нас индекс. Причем, сначала мы получили 76 строк, по две строки на человека, а нам нужно 38 строк, в которых «Сидя» и «лежа» указаны в соседних столбцах. Рисунок 22 иллюстрирует вычисления индекса из роста и RWTT и подготовку к фильтрации, после автозаполнения. Фильтруются первые записи каждого пациента, в которые внесена информация о второй записи. Обратите внимание на формулу в строке Exсel на рисунке 22.

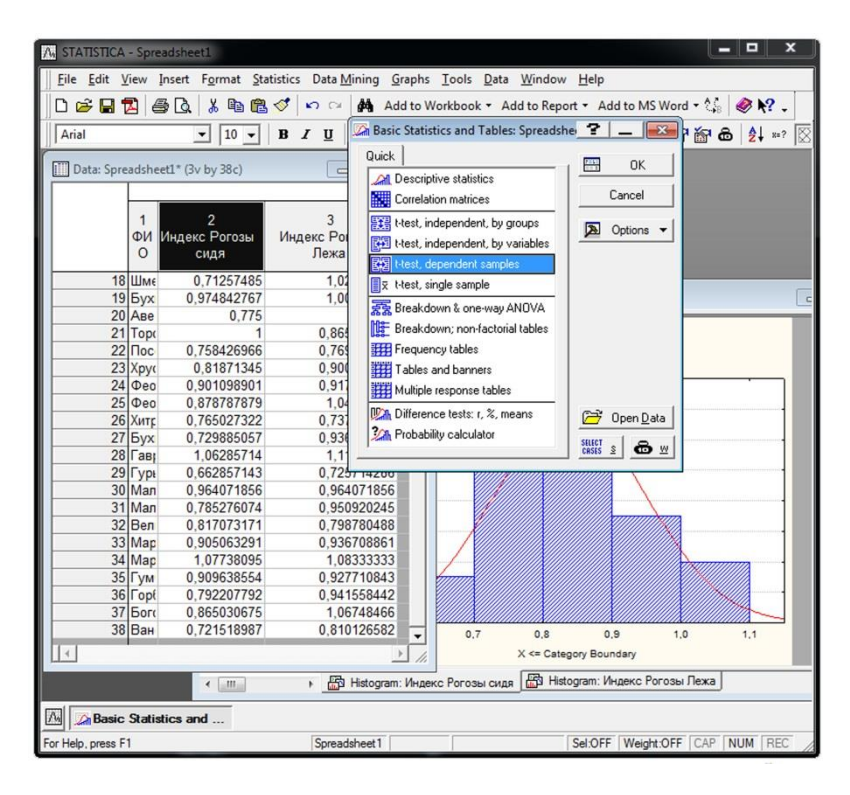

*Рис. 23. Окно программы STATISTICA 8.0 (StatSoft, Tulsa, USA).* 

Стремительно приближается момент истины. На рисунке 23 мы видим окно любимой многими программы, в которой данные представлены для анализа корректно, в 2 столбца, причем, диаграмма на заднем плане показывает, что мы вправе использовать критерий t Стьюдента. Иконка напротив статистики «t-test, dependent samples» подсказывает, что сравниваются столбцы.

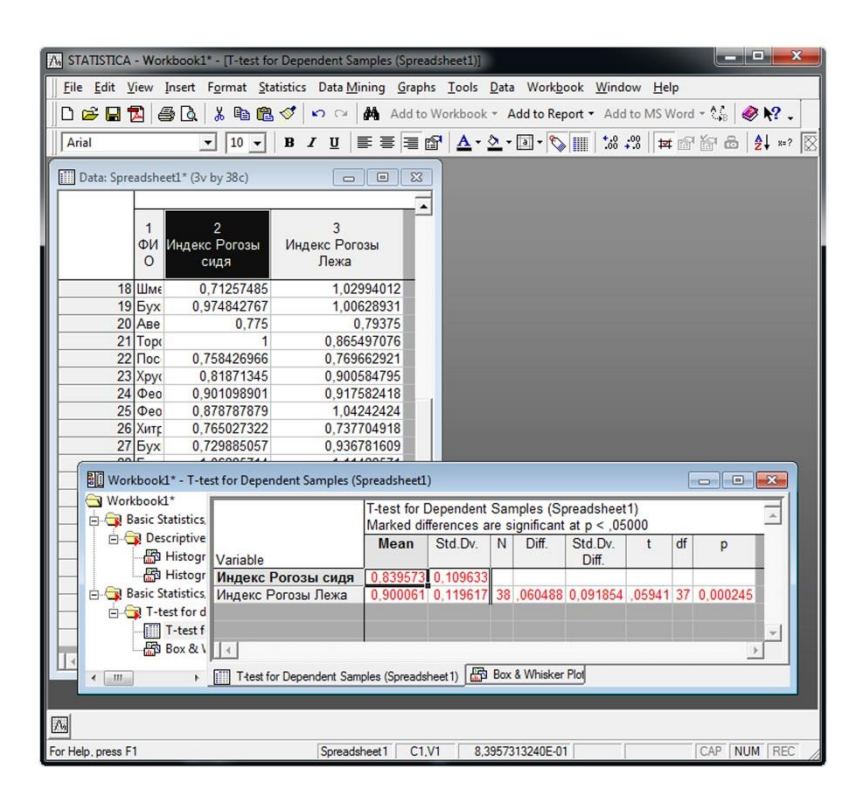

*Рис. 24. Окно программы STATISTICA 8.0 (StatSoft, Tulsa, USA).* 

Принимаем поздравления (рисунок 24). Мы получили значимые результаты, и ответили на вопрос, заданный в начале этой главы. Да, интересующие нас индексы, измеренные в положении «сидя» и «лежа после релаксации» отличаются достоверно (p<0,001) и теперь это надо проиллюстрировать графиком (рисунок 25), обсудить, сделать вывод и выработать практические рекомендации.

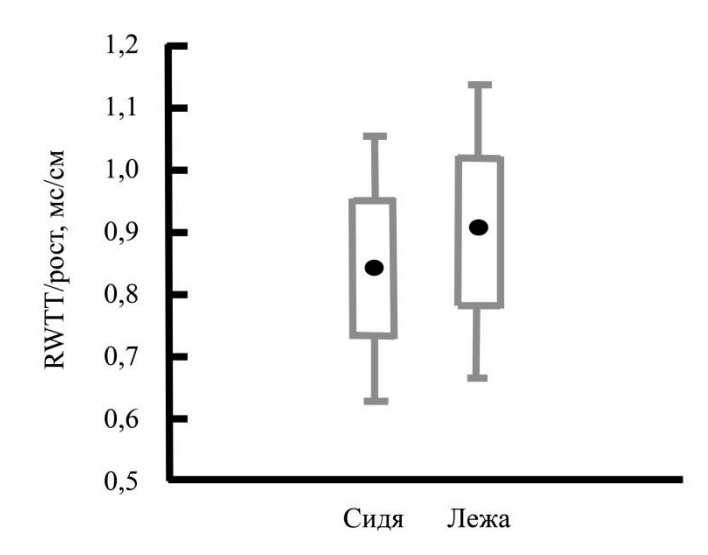

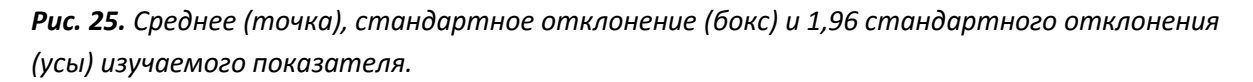

Хоть и экспромтом, но пример получился образцово-показательный. Доказанный факт годится не только как иллюстрация к пособию. Так что ссылайтесь на настоящую книгу, если захотите упомянуть зависимость полюбившегося нам индекса от положения тела, и условий в которых проводилось измерение.

#### <span id="page-31-0"></span>**Сравнение показателей в двух выборках**

Для понимания этого материала требуется чтение подглав «Контроль качества в наборе файлов» и «Пример тестов до и после». Если же Вы читаете последовательно, мы вполне можем сконцентрироваться только на деталях, имеющих существенное значение в сравнении двух выборок, отличающихся друг от друга принадлежностью к определённой группе.

Вернемся к рисунку 23. В статистических программах, подобных изображенной на рисунке, для сравнения двух выборок данные должны быть в строках, а для отметки принадлежности к группе необходим дополнительный столбец. Иконка напротив «t-test, independent, by group» очень информативно иллюстрирует необходимое расположение данных. Такая же иконка имеется в непараметрических статистиках.

Допустим, есть основная группа и группа сравнения. В каждой группе сотни качественных по пригодности BPW-файлов. Эти файлы анализировались и старыми, и новыми версиями BPStat, так же будут анализироваться и в дальнейшем, ведь Vasotens продолжает свое инновационное развитие. А поскольку с каждым новым анализом возникает новый файл со сводной таблицей, самым логичным для исследователя будет решение поставить метку о группе прямо в BPW-файле.

Самым идеальным вариантом было бы ставить эту метку, еще заранее, занимаясь проведением измерений, например, мониторированием, когда пациент делает визиты. Тогда исследователь может внести эту метку безошибочно.

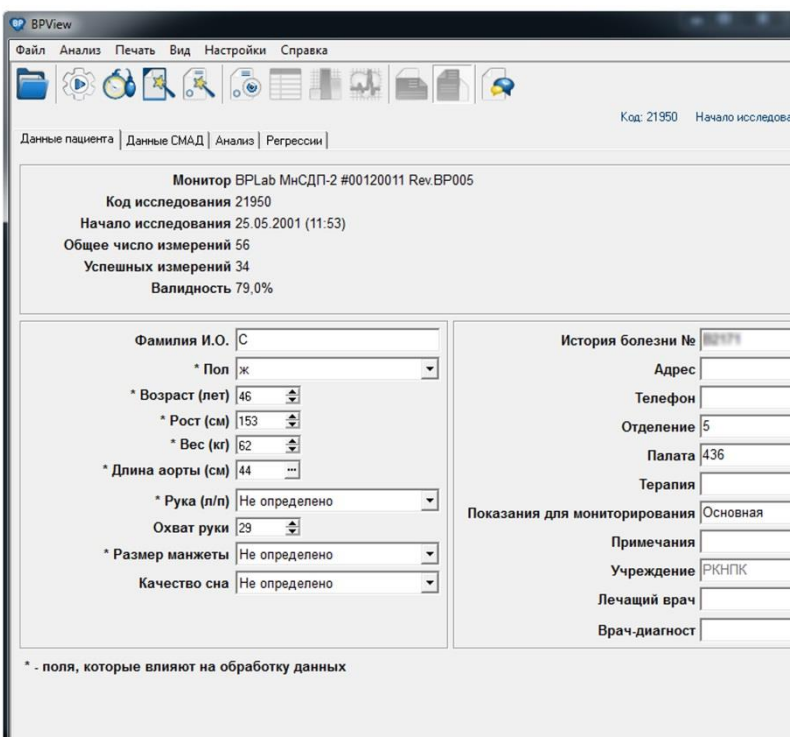

*Рис. 26. Ввод метки «Основная» в графу «Показания для мониторирования».* 

Рисунок 26 иллюстрирует ввод метки группы «Основная» или «Сравнения» в графу «Показания для мониторирования». По сравнению с рисунком 17, в котором в графу «Врач-диагност» вписывалось либо «Сидя», либо «Лежа», диссонанс тут меньше, все-таки принадлежность к группе может быть как-то связана с показаниями для СМАД. Во всяком случае, цель оправдывает средства, и все это должно быть предусмотрено на этапе планирования. Если графа «примечания» у Вас никак не задействована, то можно использовать и ее.

| Код          | Дата                    | Изм.                           | W                | ЭКГ            | <b>Группа</b>                 | $\vee$    |                          |       |
|--------------|-------------------------|--------------------------------|------------------|----------------|-------------------------------|-----------|--------------------------|-------|
| 29909        | 13.08.2004              | 49                             | $\mathsf{x}$     |                |                               |           |                          |       |
| 81J01        | 19.01.1998              | 83                             |                  |                | Основная                      |           |                          |       |
| 93F01        | 15.03.1999              | 80                             |                  |                | Сравнения                     |           |                          |       |
| 94F01        | 15.04.1999              | 74                             |                  |                | Основная                      |           |                          | Ξ     |
| 99701        | 07.09.1999              | 82                             |                  |                | Сравнения                     |           |                          |       |
| A3P02        | 25.03.2000              | 59                             |                  |                |                               |           |                          |       |
| A3U01        | 30.03.2000              | 45                             |                  |                |                               |           |                          |       |
| A3U02        | 30.03.2000              | 59                             |                  |                | Сравнения                     |           |                          |       |
| A4J01        | 19.04.2000              | 42                             |                  |                |                               |           |                          |       |
| A4K02        | 20.04.2000              | 45                             |                  |                |                               |           |                          |       |
| A4M01        | 22.04.2000              | 59                             |                  |                | Сравнения                     |           |                          |       |
| A4R01        | 27.04.2000              | 59                             |                  |                |                               |           |                          |       |
| A5U02        | 30.05.2000              | 59                             |                  |                | Сравнения                     |           |                          |       |
| A6701        | 07.06.2000              | 47                             |                  |                | Основная                      |           |                          |       |
| AB401        | 04.11.2000              | 72                             |                  |                |                               |           |                          |       |
| AC201        | 02.12.2000              | 58                             |                  |                |                               |           |                          |       |
| <b>B3L01</b> | 21.03.2001              | 61                             | X                |                | Сравнения                     |           |                          |       |
| C2S02        | 28.02.2002              | 68                             | $\mathsf{x}$     | $\overline{X}$ |                               |           |                          |       |
| C4201        | 02.04.2002              | 94                             |                  |                | Основная                      |           |                          |       |
| C6S01        | 28.06.2002              | 79                             |                  |                |                               |           |                          |       |
| E1T01        | 29.01.2004              | 80                             |                  |                | Основная                      |           |                          |       |
| <b>E8N01</b> | 23.08.2004              | 94                             |                  |                | Сравнения                     |           |                          |       |
| ECK01        | 20.12.2004              | 65                             |                  |                |                               |           |                          |       |
| F8101        | 18.08.2005              | 97                             | X                |                |                               |           |                          |       |
| FAB04        | 11.10.2005<br>A A A A A | 70<br>$\overline{\phantom{a}}$ | X                |                |                               |           |                          |       |
|              |                         |                                |                  |                | Перейти к CD/DVD папке архива |           |                          |       |
|              |                         | Упаковать                      | <b>А</b> Экспорт |                | <b>Открыть</b>                | Сравнения | $\overline{\phantom{a}}$ | Выход |

*Рис. 27. Ввод меток «Основная» и «Сравнения» в Столбец «Группа» в программе BPStat.*

Рисунок 27 демонстрирует ввод меток «Основная» и «Сравнения» без открытия, редактирования и сохранения каждого BPW-файла в cтолбец «Группа» в программе BPStat уже ретроспективно. В данном случае Вам требуется заблаговременно записанная таблица, в которой есть идентификация каждого пациента и отнесение его к какой-либо группе. Что практичнее и меньше связано с ошибками, выбирайте сами.

|                        |                                |                          | STATISTICA - [Data: Spreadsheet1* (3v by 76c)] | -                                                                                 | O<br>$\mathbf x$ |
|------------------------|--------------------------------|--------------------------|------------------------------------------------|-----------------------------------------------------------------------------------|------------------|
|                        |                                |                          |                                                | File Edit View Insert Format Statistics Data Mining Graphs Tools Data Window Help | $ B$ $X$         |
| d <del>S</del> E Z & Q |                                |                          | 人物像<br>◁                                       | Add to Workbook ▼ Add to Report ▼ Add to MS Word ▼ 2.<br>$\Omega$                 |                  |
| Arial                  |                                | $\mathbf{r}$             | $10 -$                                         | F = ≡ @' ∆・∑・⊡・∿    '☆☆  ¤ @`@^&   ½ *?   ∑<br>$B$ $I$ $U$                        |                  |
|                        |                                |                          |                                                |                                                                                   |                  |
|                        |                                |                          |                                                |                                                                                   |                  |
|                        | $\mathbf{1}$<br>ФИ<br>$\Omega$ | $\overline{c}$<br>Группа | 3<br>CAVIa<br>24 ч.                            |                                                                                   |                  |
|                        |                                | 1 Вер Основная           | 14,917                                         |                                                                                   |                  |
|                        |                                | 2 Горі Сравнения         | 14,833                                         |                                                                                   |                  |
|                        |                                | З Мои Основная           | 10,667                                         | Comparing Two Groups: Spreadsheet1<br>Ŧ.<br>$\mathbf{x}$                          |                  |
|                        |                                | 4 Мор Основная           | 11,75                                          |                                                                                   |                  |
|                        |                                | 5 Иса Основная           | 10,417                                         | M-W U test<br>오<br>Variables                                                      |                  |
|                        |                                | 6 Кул Основная           | 8,8333                                         | Dependent: CAVIa 24 y<br>Cancel                                                   |                  |
|                        |                                | 7 Голс Сравнения         | 12,75                                          | Grouping: Fpynna                                                                  |                  |
|                        |                                | 8 Нен Сравнения          | 13,333                                         |                                                                                   |                  |
|                        |                                | 9 Дуб Сравнения          | 12.5                                           | Codes for: Group 1: Основная<br>Group 2:<br>Сравнения                             |                  |
|                        |                                | 10 Шуг Сравнения         | 12,167                                         | Options -                                                                         |                  |
|                        |                                | 11 Бел Сравнения         | 12,667                                         | Quick                                                                             |                  |
|                        |                                | 12 Хрог Сравнения        | 15                                             | <b>CRSES</b> & <b>co</b> W                                                        |                  |
|                        |                                | 13 Саф Сравнения         | 12.5                                           | Ⅲ<br>Wald-Wolfowitz runs test                                                     |                  |
|                        |                                | 14 Саз: Сравнения        | 11,75                                          | 뷀<br>By Group                                                                     |                  |
|                        |                                | 15 Кон Сравнения         | 12,167                                         | 跚<br>Kolmogorov-Smirnov two-sample test<br>Double-click on the                    |                  |
|                        |                                | 16 Грач Основная         | 14                                             | respective field to<br>跚<br>Mann-Whitney U test                                   |                  |
|                        |                                | 17 Сби Основная          | 12.917                                         | select codes from the<br>list of valid variable                                   |                  |
|                        |                                | 18 Шмє Основная          | 14,25                                          | 9999<br>values<br>Box & whisker plot by group                                     |                  |
|                        |                                | 19 Бух Основная          | 13,667                                         | p-level for                                                                       |                  |
|                        |                                | 20 Аве Основная          | 14,75                                          | 88<br>Categorized histograms by group<br>highlighting:                            |                  |
|                        |                                | 21 Торк Основная         | 14                                             | ₿<br>.05                                                                          |                  |
|                        |                                | 22 Пос Основная          | 14,667                                         |                                                                                   |                  |
|                        |                                | 23 Хрус Основная         | 10,167                                         |                                                                                   |                  |
|                        |                                | 24 Фео Основная          | 13                                             |                                                                                   |                  |
|                        |                                | 25 Фео Основная          | 13.333                                         |                                                                                   | ۰                |
| $\sim$<br>$  \cdot  $  |                                | $\overline{\phantom{0}}$ | 11007                                          |                                                                                   |                  |
| $\sqrt{\lambda_n}$     |                                | Comparing Two Grou       |                                                |                                                                                   |                  |
| For Help, press F1     |                                |                          |                                                | C1.V3<br>14,91666666666667 Sel:OFF Weight:OFF CAP NUM REC<br>Spreadsheet 1        |                  |

*Рис. 28. Окно программы STATISTICA 8.0 (StatSoft, Tulsa, USA).* 

Пропустим рутину. В подглавах «Контроль качества в наборе файлов» и «Пример тестов до и после» все описано. Однако, добавим, что на этапе «печать отчета», мы, чтобы добавить новизны, выбрали еще и «CAVIa 24 ч». На рисунке 28 показано, что все готово к корректному использованию статистических тестов, позволяющих сравнить две выборки по этим показателям. Кстати, Codes for Group 1 и Group 2 определились автоматически.

#### <span id="page-33-0"></span>**Немного о CAVI**

Захватил ли Вас исследовательский дух, уважаемый читатель? Предлагается новое исследование.

В последнее время внимание многих исследователей привлекает β-коэффициент жесткости. Выраженный при помощи уравнения Броумвелла-Хилла, он у всех на слуху, этот принцип используется в измерении CAVI – cardio-ankle vascular index. И вот, в конце 2016 года выходит статья австралийских и голландских ученых, в которой они явно демонстрируют, что CAVI на самом деле зависит от АД [12], хотя ранее считалось, что он независим от него. Тем не менее, они сразу же предлагают выход из ситуации: для оценки β-коэффициента, полностью независимого от АД, нужно использовать следующую формулу, как указано на рисунке 29.

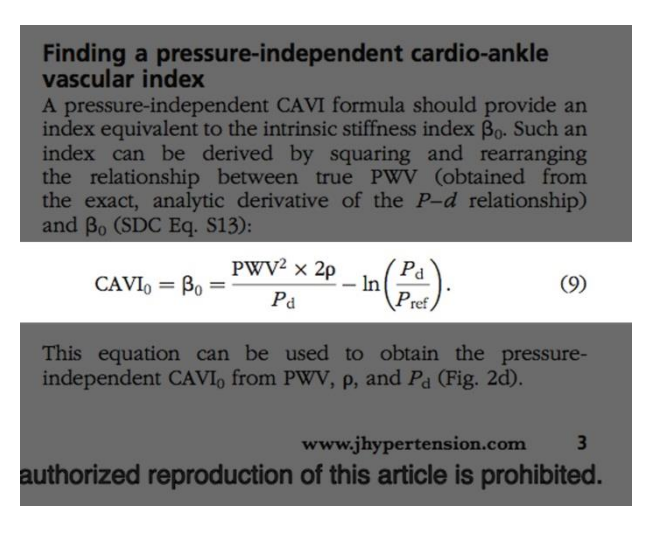

#### *Рис. 29. Формула, приведенная австралийскими и голландскими авторами [12].*

Прочтите «Контроль качества в наборе файлов» и «Пример тестов до и после», и Вы поймете, что мы можем также изучить и этот вариант, ведь основное тут строится в работе в Excel, а все параметры, нужные для получения нового CAVI<sub>0</sub>, у нас есть (если Вы использовали BPLab). Конечно, для полного понимания нужен полный текст из журнала *J Hypertens*. Будьте внимательны в использовании функции LN и вложенных конструкций в Excel. Здравый смысл и эти электронные таблицы дадут Вам ряды для статистических тестов.

Автор же настоящих строк предлагает для начала разобраться с терминологией. Мы используем принцип расчета CAVI, однако СРПВ при этом используем вовсе не «сердечно-лодыжечную». То есть нужно бы подобрать другую аббревиатуру. Помня о преимуществах мониторирования, а именно о том, что автоматические повторяющиеся измерения обеспечивают более аккуратную оценку и т.д. (см. «Преимущества …»), вполне уместно cardio-ankle (CA, сердечно-лодыжечная) заменить на ambulatory (А, амбулаторный, автоматический суточный), получив, таким образом, *AVI – ambulatory vascular index*. Согласитесь, из такой аббревиатуры все равно понятно, что речь идет о β-коэффициенте жесткости.

#### <span id="page-34-0"></span>**Суточные профили в выборках**

Данный материал доложен автором на VI Всероссийской конференции «Функциональная диагностика - 2014» в мае 2014 года, в Москве. После выхода в свет рекомендаций международного общества хронобиологии по СМАД 2013 [13], а также их русского перевода [14], всё больше исследователей стали интересоваться, как же определить циркадные ритмы тех или иных показателей в группах, с целью продемонстрировать среднее, а также, например, 95-й персентиль, размещенные на 24-часовой оси. И французские, и русские и даже уругвайские ученые горят желанием изобразить для группы усредненный профиль изучаемого показателя в течение суток.

Первое, что приходит на ум, это получить почасовые средние, и расположить их в 24 столбцах, начиная с первого часа после пробуждения. Если в первый час было 3 измерения, то берется среднее из них, если 2 – из них, и т.д. Засучим рукава, предварительно проштудировав предыдущие главы «контроль качества», «пример тестов до и после», «сравнение двух выборок».

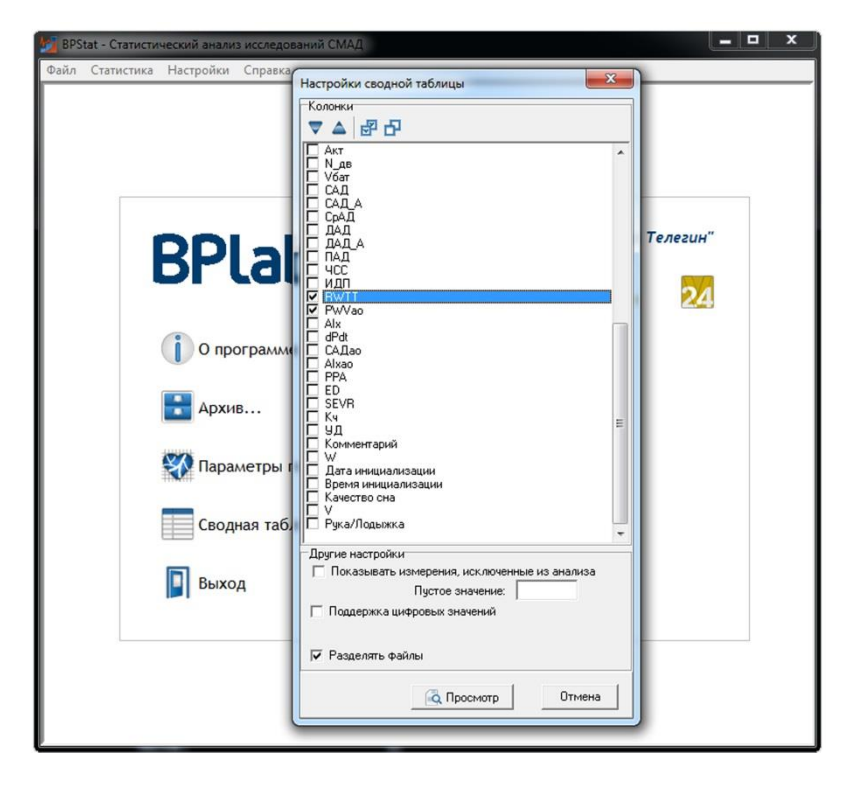

*Рис. 30. Выбор RWTT в окне «Настройки сводной таблицы»*

Рисунок 30 показывает, что мы должны использовать пункт меню «сводные таблицы» в BPStat, а затем выбрать интересующий нас параметр, здесь RWTT (не забудьте также указать «время измерения», на рисунке не видно, нужно «прокрутить» выбор). После этого создается таблица, в которой каждое измерение пациента записано в отдельной строке, а каждое мониторирование отделено от другого пробельной строкой. Потребуются вторая таблица (из раздела «параметры гемодинамики»), чтобы идентифицировать время пробуждения, ведь оно у всех разное, а в «сводной таблице» BPStat указано только лишь фактическое время (время на часах). Отнимая «время пробуждения», от «времени на часах», мы получаем «количество часов после пробуждения».

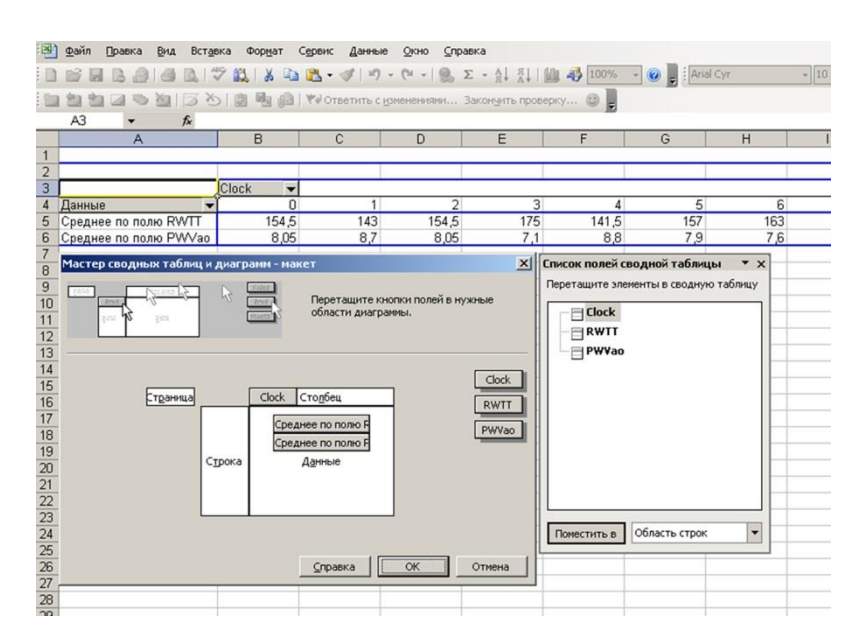

*Рис. 31. Создание сводной таблицы Excel почасовых средних RWTT и СРПВ.* 

Как можно понять из рисунка 31, опять на помощь нам приходят таблицы Excel. Мы используем «Мастер сводных таблиц» но не в BPstat, а уже в Excel. На рисунке представлена предыдущая версия Excel, а в современной версии это стало еще удобнее (сводная таблица, сводная диаграмма). В поле «столбец» мы помещаем часы, в поле «Данные» мы помещаем среднее значение по полю «RWTT». С первого раза может не получиться, но немного поэкспериментировав, вы получите удовлетворение, увидев почасовые средние для каждого пациента, расположенные в 24 столбцах.

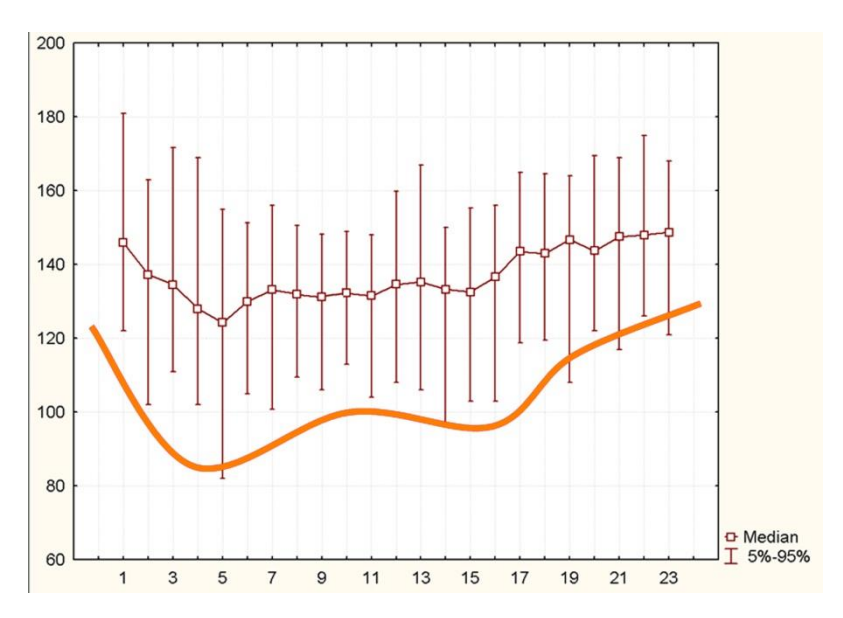

*Рис. 32. Медиана и 5 и 95 персентили RWTT (по оси абсцисс) в группе здоровых добровольцев относительно часа после пробуждения (по оси ординат).* 

Заметим, что ближе к «благополучию» RWTT с большим значением, чем с меньшим, ведь оно обратно СРПВ. Глядя на рисунок 32, может сложиться впечатление, что RWTT подвержено суточным колебаниям, уменьшается после пробуждения, затем, возможно, в связи с «сиестой», немного растет, затем имеет второй «провал», и во время сна снова растет. У исследователей, внимательно изучивших руководство, указанное в начале этой главы [13, 14], может возникнуть соблазн использовать допустимый интервал, распределённый по 24-часовой шкале, для того,

чтобы высчитывать что-то подобное «гипербарическому индексу», и стать таким же первооткрывателем, как авторы этого индекса. Легко понять, что в Excel мы просто вычитаем из реальных значений измерений пациента значения 95 персентиля исследуемой популяции, а для дальнейших расчетов (например, площади под кривой) используем только отрицательные значения, взяв их по модулю.

Некоторые эксперты рабочей группы по СМАД Европейского общества гипертензии подвергают сомнению как руководство хронобиологического общества, выбивающееся из общего направления развития СМАД, так и методологию доказательств, не всегда приемлемую. Есть также мнения о том, что чрезмерные усложнения, во-первых, плодят ошибки, и во-вторых, их суть трудно воспринимается практикующими врачами.

У каждого пациента «изгиб гитары желтой» свой (желтой линией на рис. 44 показана аппроксимация «допустимого» значения). Так, некоторые люди сразу после пробуждения делают физические упражнения, и становятся активными быстро, другие люди «раскачиваются» к обеду, и не отдыхают посреди рабочего дня. Кроме этого, продолжительность ночного сна у всех людей разная. Возможно, один из компромиссных вариантов таков: нужно разделить у каждого пациента 24-часовую шкалу на несколько частей (их количество должно быть одинаково у всех), и вместо почасовых средних использовать средние для какой-либо выделенной части. Нам тогда понадобятся метки «пробуждение», «начало активности», «начало обеденного отдыха», «конец обеденного отдыха», «отход ко сну», и, также, возможно, стоит поделить период сна на равные части.

Подсказка тем, кто героически возьмется осуществить данный вариант: вышеперечисленные метки можно ставить в графу «примечания», во время первичного контроля качества, совместив его с переносом данных из дневника пациента. Графа «примечания», о которой идет речь, видна на рисунке 6.

Увы, большинство операторов, выполняющих СМАД, указывают ночной период только во время инициализации прибора, и редко корректируют время сна. Становится понятным, что из ретроспективного исследования мы не сможем получить аккуратных и точных данных. Единственный выход - выработать четкие инструкции при планировании направленного на достижение данной цели исследования, так, чтобы вышеуказанные метки попадали в используемые таблицы, и давали возможность корректно управиться с данными. Дополнительно к инструкциям можно применить датчик активности и положения, чтобы контролировать качественность меток.

## <span id="page-37-0"></span>**ОФОРМЛЕНИЕ АБЗАЦЕВ В ДИССЕРТАЦИЯХ, СТАТЬЯХ**

#### <span id="page-37-1"></span>**Рекомендуемые источники в обзоры литературы**

На момент написания данного текста наиболее полезный для использования в научных работах материал опубликован в обзоре журналом группы Springer-Nature [15]. В нем содержатся и принципы АПВ, и списки валидаций (ссылки на валидации не будут лишними также и в «материалах и методах»), и научные исследования с использованием интересующих нас технологий Vasotens 24. Практичные коллеги могут найти полный текст статьи через Researchgate.net. Эта публикация значительно сократила настоящее пособие, Вам нужно только перевести её.

Автор данного пособия также был бы признателен за хотя бы редкое цитирование и другой статьи, не вошедший в список литературы указанных выше соавторов, а именно [16]. Наконец, для автора данных строк настольной книгой стала «McDonald's blood flow in arteries» [17], а одними из любимых, благодаря симпатии к старым русским школам и литературе, стали монография Савицкого Н.Н. [18] и атлас Палеева Н.Р и Каевицера И.М. [19].

#### <span id="page-37-2"></span>**Оформление абзацев в «материалах и методах»**

В Российской медицинской научной литературе можно встретить разнообразные описания методик использования СМАД и суточного анализа жесткости при помощи технологий BPLab и Vasotens, вплоть до курьезов с указанием города производителя «Новосибирск». Рецензенты серьезных работ требуют точного указания производителя, это *ООО «Петр Телегин»*, города, это *Нижний Новгород*, и страны, это *Россия*. Пример удачной фразы в «Материалах и методах»:

*Для суточного мониторирования использовали монитор артериального давления БиПиЛаб (ООО «Петр Телегин», Нижний Новгород, Россия).* 

Также необходимо указать технологию, при помощи которой анализировались параметры сосудов. Пример:

*Для суточного мониторирования АД и параметров сосудистой стенки использовали монитор артериального давления БиПиЛаб, с использованием технологии Вазотенз-24 (ООО «Петр Телегин», Нижний Новгород, Россия).* 

Другой пример, это когда, допустим, Вы использовали ПО Vasotens Office:

*Для скрининга параметров сосудистой стенки и ЦАД использовали монитор артериального давления БиПиЛаб, с использованием технологии Вазотенз-Офис, позволяющей измерять параметры в режиме, пригодном для клинического (офисного) измерения (ООО «Петр Телегин», Нижний Новгород, Россия).* 

Кроме этого, важно описание расчета тех или иных показателей, использовавшихся в Вашей научной работе. Смело копируйте из оригинала (он есть в электронном виде в интернете) приведенный ниже рисунок автора этих строк, который заочно и авансом настоящим заявлением дает разрешение на его использование всем читателям пособия. Пример оформления подписи к рисунку – ниже.

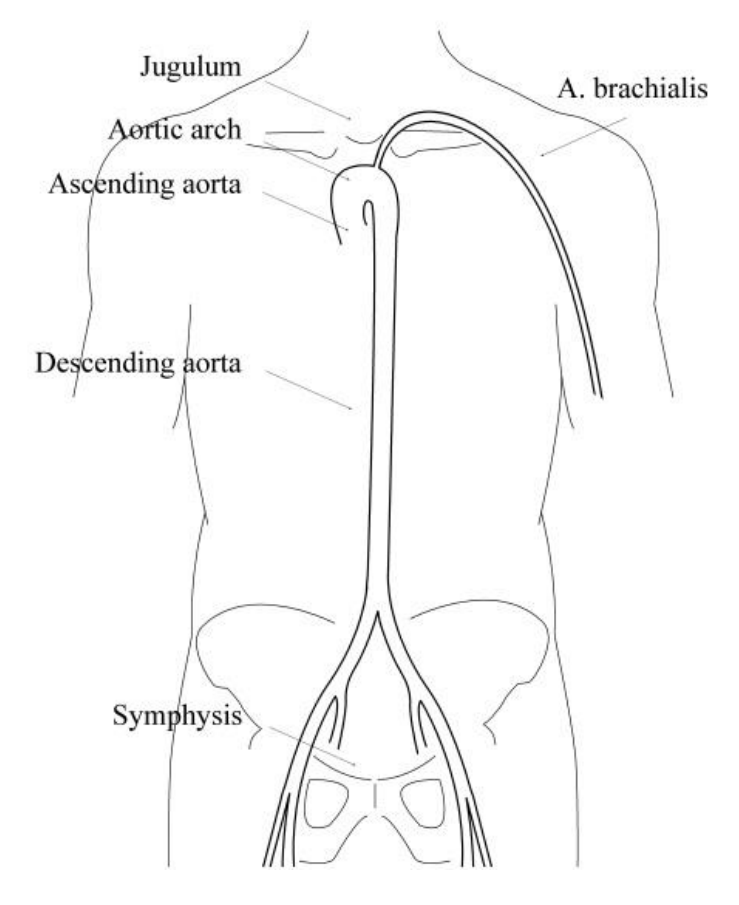

*Рис. 33. Соотношение поверхностной дистанции «Jugulum – Symphysis» и проекции аорты. Воспроизведено с разрешения [16].* 

Принцип, иллюстрируемый на рисунке, годится для описания вычисления СРПВ. Из него видно, что поверхностная морфологическая дистанция соотносится с эффективной дистанцией отражения с коэффициентом *k*, который и присутствует в формуле

*СРПВ (м/с)=k***2***L(м)/RWTT(с) .*

Обязательно нужно указывать, как измерялась L.

*Поверхностная морфологическая дистанция («длина аорты») определялась согласно руководству пользователя BPLab.* 

Или:

*Дистанция, соответствующая «длине аорты» определялась как проекция на вертикальную ось поверхностной морфологической дистанции «Jugulum – Symphysis» с использованием медицинского ростомера.*

Далее нужно также привести формулу из раздела «о длине аорты».

Строки, которые покажут Вашу скрупулезность и аккуратность, как исследователя, использующего суточные профили, могут также содержать текст:

*Валидными считали записи, содержащие не менее 70% от запланированных измерений, не менее 21 днем, не менее 7 измерений ночью во время сна, согласно [9]. Если условия не выполнялись, мониторирование АД и сосудистых маркеров повторяли.*

В некоторых публикациях, например в тексте диссертации, уместно выделять в «Материалах и методах» подглаву «статистическая обработка». Если Вы пользовались программой BPStat, то нужно будет написать в этой подглаве например такой текст:

*Для табулирования данных использовалась программа, обрабатывающая множество BPW-файлов, БиПиСтат (ООО «Петр Телегин», Нижний Новгород, Россия).* 

Скорость пульсовой волны раньше меряли то так, то сяк. Потом, наконец, пришли к консенсусу. Что нас ждет в будущем – не известно. А программа BPStat периодически совершенствуется, стараясь быть как можно ближе к современным «current status». Поэтому, еще лучше, если фраза будет максимально конкретная:

<span id="page-39-0"></span>*…Данные сохраняли в памяти персонального компьютера и затем использовали программу, обрабатывающую множество BPW-файлов, БиПиСтат (ООО «Петр Телегин», Нижний Новгород, Россия) версии 05.03.01.* 

## **КОММЕНТАРИИ К «ПОЛИТИКЕ ПОДДЕРЖКИ НАУЧНЫХ ИССЛЕДОВАНИЙ…»**

Политика поддержки научных исследователей и исследований компанией – производителем BPLab и Vasotens утверждена генеральным директором ООО «Петр Телегин» 29.07.2015. На момент написания данных строк она не корректировалась и не отменялась, и имеется в свободном доступе на сайте www.bplab.ru. Части оригинального текста выделены курсивом, комментарии написаны обычным текстом.

*Компанией-производителем суточных мониторов BPLab ® и технологии Vasotens ®, ООО «Петр Телегин», Нижний Новгород, Россия, поддерживаются значимые исследователи и исследования, посвященные актуальным проблемам в практической медицине, …*

Всем уже «намылило» глаз слово «актуальным», однако не нужно пренебрегать им в оценке своего исследования, если оно граничит со спорными областями знаний, наукообразными отклонениями. А значимость в российской научной школе вроде бы как определяли уровнем внедрения.

*… выполненные на должном методологическом уровне…*

Многое вкладывается в это понятие… Скажем так: опытному рецензенту могут броситься в глаза, например, некорректность выбора статистического теста для доказательства какого-то положения или несогласованность цели, задач, выводов, выбранных групп.

*…с использованием аппаратуры BPLab, с наборами файлов, удовлетворяющим основным требованиям ESH-2013 (и последующим) к качественным записям СМАД.*

Смотрите главу «Контроль качества».

*Важным условием является передача первичного материала (bpw-файлов и доп. сведений к ним) производителю BPLab и Vasotens, OOO «Петр Телегин», в обезличенной форме, не противоречащей законам о защите персональных данных.*

Тут все просто. Качественные (пригодные) данные должны быть проверяемы, воспроизводимы другими исследованиями, подтвердить их качество должен мочь также независимый эксперт. Если этих данных нет или Вы не уверены, что они предвидятся, Вам стоит перейти к чтению следующей главы. Кто будет Вас поддерживать, если Ваши выводы нельзя проверить?

*…Льготное временное предоставление оборудования для проведения клинических испытаний лекарственных средств…*

Специалистам в индустрии КИ следует изучить весь документ, и обратиться по адресу, представленному в конце него.

*Для научных работников, выполняющих квалификационные работы, ООО «Петр Телегин» проводит консультации в части: - использования методик с применением регистратора BPLab и технологии VASOTENS, корректного их описания и интерпретации; - набора и описания первичных данных.*

Этому, в частности, и посвящено настоящее пособие,…

Поддержка претендентов, направляющих статьи в местные периодические издания медицинской тематики, заключается в обеспечении предварительного рецензирования статьи, и в рекомендациях по оформлению, особенно в части использования методик с применением регистратора BPLab и технологии Vasotens.

...но если Вы написали статью в русскоязычный журнал, не успев прочитать все это пособие, компания BPLab готова в мягкой учтивой форме указать на какие-то возможные погрешности.

Предпочтение отдается работам, где преимущества для исследователей оборудования BPLab и технологии Vasotens освещаются хотя бы в одном из положений работы (то есть, информация об этом включена в цель и/или задачи, освещена в результатах, выводах, практических рекомендациях).

Это уже из разделов помощи по зарубежным публикациям и выступлениям. Чем отличаются такие работы, которым отдается предпочтение? Тут нужно более подробное разъяснение.

Если исследователь поставил цель изучить влияние химического вещества определенного класса на течение одного в сочетании с другим (имея в виду, что в новизне - именно это сочетание), описывает актуальность и химические формулы и, поглядывая в сторону производителя препарата, иллюстрирует свои результаты красивыми графиками, делает вывод о пользе лекарства и в разделе «практические рекомендации» призывает всё медицинское сообщество назначать его по оригинальной, придуманной исследователем схеме, то нетрудно догадаться, на какое место в списке предпочтений может рассчитывать исследователь, даже если в «материалах и методах» он разок указал слово «BPLab». Совершенно аналогично, такому исследователю неразумно будет обращаться также и к производителю ЭКГ-регистратора, которым он пользовался в подобной работе. Производитель ЭКГ задаст вопрос: «к чему Вы призываете медицинскую общественность, и причём тут мы?».

Другое дело, если исследователь среди задач имеет, например, оценку диагностической значимости нового метода, похожего на таковой в разделе «выбор комплектации» главы «вопросы планирования исследований», где речь идет об актуальных и оригинальных данных о ЦАД и РРА, выбранных в момент изменения положения тела (вертикализации) при СМАД, которые ранее никто не изучал. Такой исследователь: 1) среди задач ставит изучение применимости (точности, повторяемости и т.д.) метода оценки новых индексов, выбранных в момент вертикализации, 2) делает поиск публикаций и обзор, доказывая актуальность своего исследования, 3) в «материалах и методах» раскрывает все детали, как указано в предыдущей главе, 4) в «результатах» показывает цифры, которые позволят корректно сделать выводы о диагностическом значении измерений, индуцированных датчиком положения тела 5) в «обсуждении» предлагает например, понятие «индуцированной вертикализацией центральной гипотензии (ИВЦГ)» и 6) в «практических рекомендациях» призывает медицинскую общественность при таких-то показаниях использовать (например) оценку «ИВЦГ», для чего применять конфигурацию BPLab с датчиком положения тела, а затем оценивать так-то и так-то... и т.д. Пожалуйста, не будьте однобоки с этим датчиком положения тела, а постарайтесь понять принцип, которым отличаются два абзаца – этот и предыдущий. Плюс, ИВЦГ – это только лишь пример, правомерно ли использовать такой термин, автору пока неизвестно.

Поддержка постерных докладов компанией-производителем осуществляется только в виде доставки постера к месту защиты и формального обеспечения этой защиты, для

*претендентов, не планирующих поездку на конференцию, и в случае присутствия ООО «Петр Телегин» на данной конференции.*

Говоря простыми словами, компания помогает обеспечить строки в Вашем автореферате или ежегодном отчете «Основные положения диссертации докладывались (например) в Милане на конференции ESH2017». Или 2018.

Если тезис хорош, а принят, возможно, будет только в виде постера (на это и рассчитывает исследователь), то самое большое, что компания может предложить в помощь, это его доставить. Но что поделать, приходится экономить везде: доставку можно сделать, предложив в соавторы молодого сотрудника, который работает на выставке. В льготный период регистрация такого сотрудника на участие в конференции, особенно, в качестве студента, обойдется сравнительно маленькой суммой. Ему все равно ехать на работу, почему бы тогда и не помочь при этом Вашему постеру состояться? Всегда начинайте обсуждать Ваши постеры с компанией заблаговременно до конца льготного периода.

Для справки: конгрессы европейского общества гипертензии (ESH) обычно проходят ежегодно в июне, а вот дедлайны для абстрактов – до середины декабря предыдущего года. Есть еще шансы попасть в latebreakers, однако, льготная регистрация студентов заканчивается в марте. Соответственно, договориться о доставке и формальной защите постера с компанией BPLab лучше всего до декабря предыдущего года, а если не успеваете, шансы уменьшаются.

## <span id="page-43-0"></span>**PETUCTP BA30TEH3**

Не смотря на наличие других производителей и технологий, попытка обеспечить мощные доказательства необходимости официального включения анализа суточного мониторирования сосудистых маркеров в рутинную практику ведения пациентов с АГ предпринимается пока только vчастниками регистра VASOTENS (Vascular health ASsessment Of The hypertENSive patients). международного исследования, которое использует BPLab, интегрированный в телемедицинскую систему Tholomeus [2].

Диагностические техники, основанные на осциллометрии с использованием одной плечевой манжеты, являются доступными, удобными, точными, позволяют оценивать повторно и длительно жесткость артерий и центральную гемодинамику в обыденных жизненных условиях (см. также «преимущества мониторирования...»). Тем не менее, информации о прогностическом значении амбулаторного мониторирования новых параметров пока немного. Поэтому, хотя современными руководствами и рекомендуется измерение СРПВ (и отчасти ЦАД) для оценки сердечно-сосудистого риска, указаний на клиническую значимость 24-часовой оценки этих параметров пока нет [20, 21], а в рекомендациях американской ассоциации сердца (АНА) даже специально подчеркнуто, что одноманжеточный способ оценки новых индексов все еще требует доказательств своей прогностической способности в продолжающихся (longitudinal) исследованиях [22].

Проект «Регистр VASOTENS» как раз можно охарактеризовать как международное многоцентровое наблюдательное продолжающееся (longitudinal) исследование, старт которому дала инициативная группа исследователей. Результатов этого исследования, включенных в соответствующие рекомендации, ждет все научное сообщество, связанное как со СМАД, так и с вопросами ЦАД и артериальной жесткости. Координирует исследование Итальянский институт телемедицины, которому это особенно удобно из-за географического расположения и наличия в нем высококвалифицированного штата ученых, программистов, биометристов, и т.п., проявляющих на добровольной основе большой энтузиазм и социальную ответственность. Проект направлен на создание международной сети центров, осуществляющих СМАД и АПВ, для того, чтобы оценить связь результатов таких оценок и клинического исхода пациентов с АГ. Результаты данных, собранных в начале и во время обычного наблюдения больных АГ помогут обеспечить доказательства клинической полезности технологий амбулаторного АПВ для скрининга и ведения пациентов.

Кроме указанных, цели проекта следующие:

- неинвазивная оценка амбулаторного АД и артериальной жесткости (путем АПВ) у пациентов с АГ, проходящих СМАД по клиническим показаниям в выбранных центрах;
- оценка изменений АД и показателей АПВ после начала лечения в соответствии с действующими рекомендациями;
- оценка взаимосвязей оцененной неинвазивно артериальной жесткости, поражения органов-мишеней и сердечно-сосудистого прогноза пациента;
- определение порогов нормы для СРПВ, ИА, и других текущих и будущих показателей,  $\bullet$ полученных из АПВ у пациентов с АГ, по данным, основанных на исходах.

Протокол подразумевает участие минимум 20 центров по всему миру, каждый из центров должен обеспечить не менее 100 наблюдений. Регистр будет включать в себя данные от пациентов, которые регулярно наблюдаются в этих центрах. Новые пациенты могут быть включены в этот

проект, но им должно быть назначено СМАД по показаниям оценки их состояния АГ, в соответствии с существующими рекомендациями.

Данные загружаются на сайт исследования, включают в себя BPW-файлы, полученные устройством BPLab, и клинические данные. Сбор данных обеспечивается специальной телемедицинской веб-платформой (рисунок 34), в том числе электронной формой отчета (электронная ИРК). Электронная ИРК позволяет собирать клинические данные пациента, например, семейный анамнез, антропометрические данные, привычки, прошлые и текущие заболевания, лечение, офисное АД и лабораторные исследования, в том числе оценку поражения органов-мишеней.

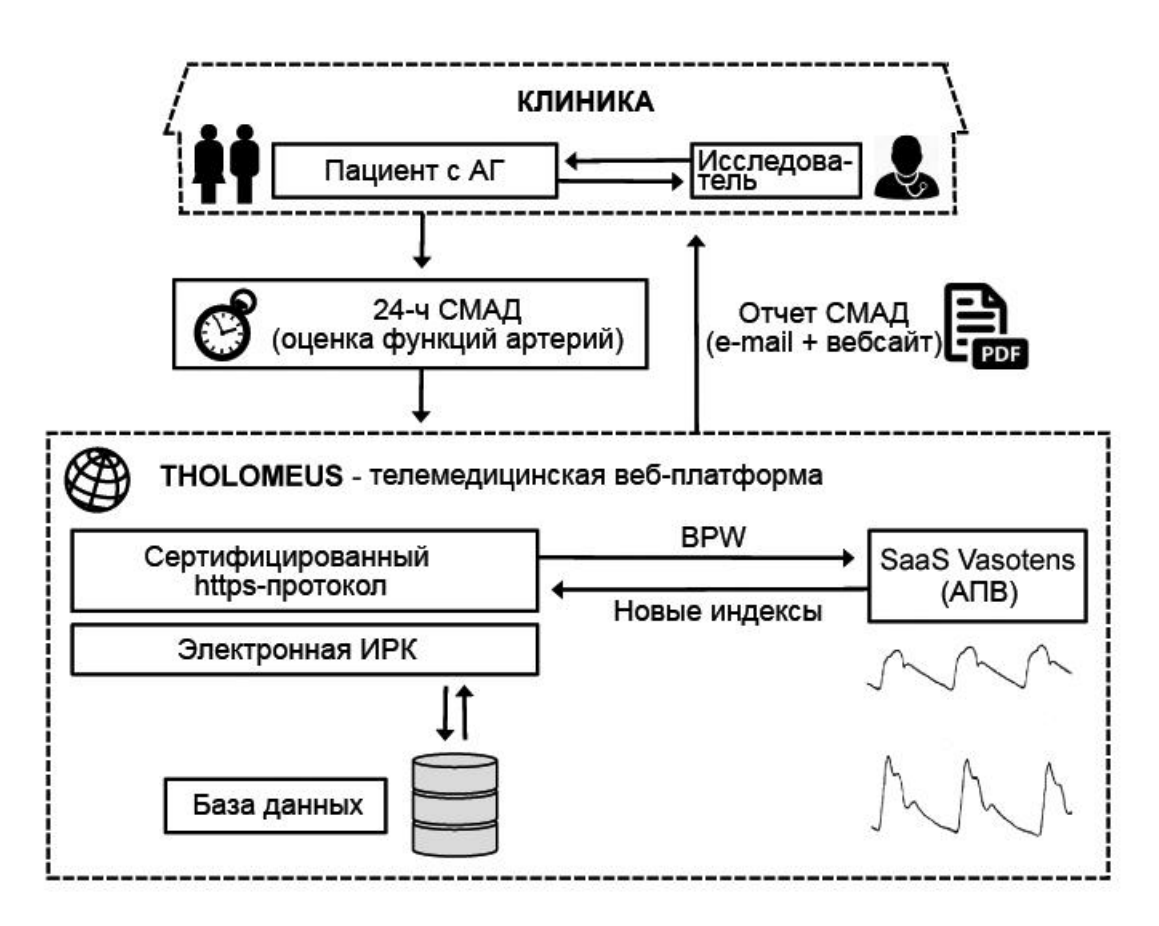

*Рис. 34. Рабочий процесс телемедицинской веб-платформы Tholomeus. Примечания: АГ – артериальная гипертензия, СМАД – суточное мониторирование АД, ИРК – индивидуальная регистрационная карта, BPW – пульсовые волны предплечья (собственный формат файла BPLab), АПВ – анализ пульсовых волн.* 

Телемедицинская платформа обеспечивает:

- стандартизированный и централизованный сбор данных;
- проверку данных экспертами и консультации для удаленных центров;
- настройку и обеспечение работы Регистра.

Процедуры для мониторинга и проверки данных обеспечиваются логическими проверками, в том числе диапазона (определяется априори) для различных переменных а также автоматической идентификацией несоответствий с помощью программного обеспечения, используемого для управления базой данных. Контроль и связанные с ним поправки могут быть сделаны исследователем в ИРК непосредственно на веб-сайте.

У одного и того же пациента может быть выполнено несколько СМАД, если это будет сочтено необходимым лечащим врачом. Проект не предполагает никакого типа вмешательства, связанного с настоящим исследованием (см. последний абзац в «О комитетах по этике»), и врачи ведут пациентов, включенных в Регистр в соответствии с требованиями клинической практики и существующими руководствами. Тем не менее, как рекомендуется современными руководствами, каждого пациента следует вести, наблюдая через регулярные промежутки времени (в идеале каждые 6 месяцев, и не менее, чем один раз в год). Врачи также свободно используют данные артериального давления при ведении амбулаторных и клинических пациентов.

Важная часть деятельности в рамках этого проекта направлена на распространение знаний о правильном использовании амбулаторного АД и оценки артериальной жесткости в клинической практике и в научных исследованиях и, таким образом, на достижение стандартизированного и широко распространенного использования этого комплекса в участвующих центрах.

*Для достижения этих целей проект, помимо сбора данных, включает в себя следующие мероприятия:*

- *Обмен знаниями между участниками, становящимися экспертами в использовании СМАД и в измерении артериальной жесткости. Это будет в основном достигаться за счет сотрудничества исследователей в подготовке единой методологии сбора и анализа данных и совместного решения методологических вопросов, которые могут возникнуть в ходе реализации проекта.*
- *Выполнение исследований, направленных на оптимизацию возможного клинического применение неинвазивной оценки амбулаторной артериального жесткости, на основе данных, собранных в регистре.*
- *Предоставление инструкций по соответствующей методологии мониторинга амбулаторного артериального жесткости другим врачам. Действительно важной особенностью проекта будет активное привлечение центров промежуточного уровня, не обязательно экспертов в СМАД и артериального жесткости. Одна из основных задач консорциума будет предоставление этим участникам точной информации о правильной методологии и интерпретации таких данных, в целях оказания им поддержки в случае возникновения трудностей и для контроля правильности использования методологии в этих центрах во время проекта.*
- *Подготовка конкретных рекомендаций по использованию и клиническому применению СМАД с интегрированной оценкой жесткости артерий.*
- *Сотрудничество с международными и национальными научными обществами в области, связанной со СМАД и артериальной жесткостью. Большинство членов Научного Комитета VASOTENS будут выбраны среди активных членов международных и национальных обществ гипертензии, в том числе членов в органах специально посвященных гипертензии и артериальной жесткости. Это будет способствовать распространению информации о проекте и его результатах, а также позволит взаимодействовать с писательским комитетом, участвующим в подготовке руководств, имеющих отношение к этой области.*

Проект является открытым: присоединиться к нему может любой центр, который удовлетворяет требованиям протокола. Протокол лаконичен (по сравнению с некоторыми протоколами КИ, которые могут достигать 150 страниц), и найти в себе силы прочесть его, вникая в детали, можно. Оригинал протокола опубликован в приложении к статье [2], а по запросу автор настоящего пособия готов поделиться и его русскоязычной версией.

Есть смысл обсудить протокол с коллегами (вторыми исследователями, врачами-лаборантами и т.д.). Случается, что исследователи рассчитывают разобраться во всем по ходу исследования, а потом выясняется, например, что биохимическая лаборатория центра должна определять параметр, который она никогда не определяла. Вносить изменения в протокол уже никто из ответственных лиц не будет. Во-первых, это долго - потребуется новый цикл согласований с исследователями разных стран, на что уйдет много времени, которым все дорожат (особенно сложно организовать переводы на другие языки), во-вторых - бессмысленно, координаторам легче перераспределить усилия на взаимодействие с теми центрами, где к изучению протокола подошли более внимательно [10].

Таким образом, если есть сомнения в соответствии Вашего центра протоколу, то лучше отказаться от участия, даже не смотря на то, что оно добровольное для любого центра, и на первый взгляд, эта добровольность как будто ни к чему не обязывает. Но, если Вы не беретесь за непосильное для Вас дело, Вы потеряете возможность быть соавтором последующих публикаций Регистра, при этом, однако, не потеряете своей репутации в глазах остальных участников, и это даст возможность проявить себя в других проектах.

Текущее состояние проекта (список участников, новости, общая информация и контакты) отображено на веб-сайте www.vasotens.org.

## <span id="page-47-0"></span>**СПИСОК ЛИТЕРАТУРЫ**

- 1. Моисеева Н.М., Пономарев Ю.А., Сергеева М.В., Рогоза А.Н. Оценка показателей ригидности магистральных артерий по данным бифункционального суточного мониторирования АД и ЭКГ прибором BPLab®. *Артериальная гипертензия*. – 1. – 2007. –  $C.24 - 29.$
- 2. Omboni S, Posokhov IN, Parati G, et al. Vascular Health Assessment of The Hypertensive Patients (VASOTENS) Registry: study protocol of an international, web-based telemonitoring registry for ambulatory blood pressure and arterial stiffness. *JMIR Res Prot*. 2016;5:e137.
- 3. O'Brien E. Twenty-for-hour ambulatory blood pressure measurement in clinical practice and research. *J Intern Med* 2011 May; 269(5); 478-95.
- 4. Advance Approach to Arterial Stiffness (AAA). Адрес в интернете: https://clinicaltrials.gov/show/NCT02318628
- 5. Bioprofiling Response to Mineralcorticoid Receptor Antagonists for the Prevention of Heart Failure (HOMAGE) ). Адрес в интернете: https://clinicaltrials.gov/show/NCT02556450
- 6. Wilkinson IB, McEniery CM, Schillaci G, et al. ARTERY Society guidelines for validation of noninvasive haemodynamic measurement devices: Part 1, arterial pulse wave velocity. *Artery Res.* 2010;4: 34–4
- 7. Реброва О.Ю. Статистический анализ медицинских данных. Применение пакета прикладных программ STATISTICA. М. МедиаСфера, 2002, 312 с.
- 8. Гланц С.. Медико-биологическая статистика. Пер. с англ. М., Практика, 1998. 459 с.
- 9. O'Brien E, Parati G, Stergiou G et al. European Society of Hypertension Position Paper on Ambulatory Blood Pressure Monitoring*. J Hypertens* 31:1731–1768
- 10. Мелихов О.Г. Клинические исследования. 2-е изд., испр. и доп. М.: Издательский дом «Атмосфера», 2007. – 200 с
- 11. Posokhov IN. Rogoza index in healthy volunteers as a function of age. *Artery Research* December 2015.12:11
- 12. Spronk B, Avolio A, Tan I, et al. Arterial stiffness index beta and cardio-annkle vascular index inherently depend on blood pressure but can be readily corrected*. J Hypertens.* 34: (Published Ahead-of-Print).
- 13. 2013 ambulatory blood pressure monitoring recommendations for the diagnosis of adult hypertension, assessment of cardiovascular and other hypertension-associated risk, and attainment of therapeutic goals. International Society for Chronobiology; American Association of Medical Chronobiology and Chronotherapeutics; Spanish Society of Applied Chronobiology, Chronotherapy, and Vascular Risk; Spanish Society of Atherosclerosis; Romanian Society of Internal Medicine, Hermida RC, Smolensky MH, Ayala DE, Portaluppi F*. Chronobiol Int.* 2013 Apr;30(3):355-410.
- 14. Рекомендации 2013 года по применению суточного мониторирования артериального давления в диагностике гипертензии у взрослых, в оценке риска сердечно-сосудистых и других, связанных с гипертензией осложенений, в достижении терапевтических целей, перевод с англ. Нижний Новгород, «Издательство Деком», 2015 г., 122 с.
- 15. Omboni S, Posokhov IN, Kotovskaya YV, Protogerou AD, Blacher J. Twenty-Four-Hour Ambulatory Pulse Wave Analysis in Hypertension Management: Current Evidence and Perspectives. *Curr Hypertens Rep* (2016) 18:72
- 16. Posokhov IN. Pulse wave velocity 24-hour monitoring with one-site measurements by oscillometry*. Med Devices (Auckl).* 2013;6:11-5.
- 17. Nichols W, O'Rourke M, Vlachopoulos C. McDonald's blood flow in arteries, Sixth Edition: Theoretical, Experimental and Clinical Principles. Boca Raton: CRC Press, 2011.
- 18. Савицкий Н.Н. Биофизические основы кровообращения и клинические методы изучения гемодинамики. Изд. 2., перераб. и доп., 1963. – 404 с.
- 19. Палеев Н.Р., Каевицер И.М. Атлас гемодинамических исследований в клинике внутренних болезней. Бескровные методы. М.Мед, 1975. – 238 с.
- 20. Mancia G, Fagard R, Narkiewicz K, et al. 2013 ESH/ESC guidelines for the management of arterial hypertension: the Task Force for the Management of Arterial Hypertension of the European Society of Hypertension (ESH) and of the European Society of Cardiology (ESC). *Eur Heart J.* 2013;34:2159–219.
- 21. Vlachopoulos C, Xaplanteris P, Aboyans V, et al. The role of vascular biomarkers for primary and secondary prevention. A position paper from the European Society of Cardiology Working Group on peripheral circulation: Endorsed by the Association for Research into Arterial Structure and Physiology (ARTERY) Society. *Atherosclerosis*. 2015;241:507–32.
- 22. Townsend RR, Wilkinson IB, Schiffrin EL, et al. Recommendations for improving and standardizing vascular research on arterial stiffness: a scientific statement from the American Heart Association. *Hypertension*. 2015;66:698–722.